# **Příručka k soupravě** *therascreen***® KRAS Pyro®**

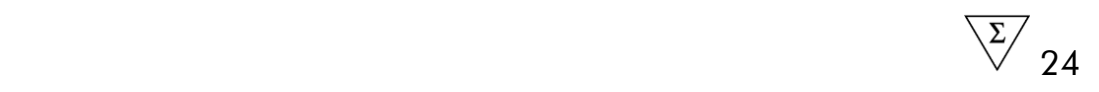

Verze 1

 $\boxed{\text{IVD}}$ 

Pro diagnostiku in vitro

 $C \in$ 

**REF** 971460

**HB** 1061825CS

QIAGEN GmbH, QIAGEN Strasse 1, 40724 Hilden, NĚMECKO

R3 MAT 1061825CS

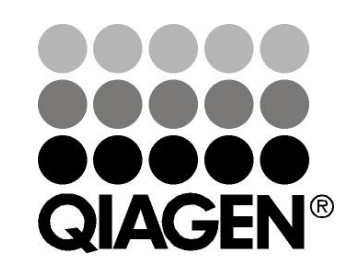

# Sample & Assay Technologies

### **Technologie QIAGEN pro zpracování a analýzu vzorků**

Společnost QIAGEN je předním dodavatelem inovativních technologií pro zpracování a analýzu vzorků, které umožňují izolaci a detekci složek libovolného biologického vzorku. Naše vyspělé, vysoce kvalitní produkty a služby vám zajistí úspěšný průběh od odběru vzorku až po výsledek.

QIAGEN určuje standardy pro:

- **DE** purifikaci DNA, RNA a proteinů;
- **F** rozbory nukleových kyselin a proteinů;
- **Výzkum microRNA a RNAi;**
- **automatizaci technologií pro přípravu vzorků a jejich rozbory.**

Naším cílem je poskytovat co nejnovější technologie, které vám zaručí spolehlivé výsledky a dosažení významného pokroku. Více informací naleznete na stránkách www.qiagen.com.

### **Obsah**

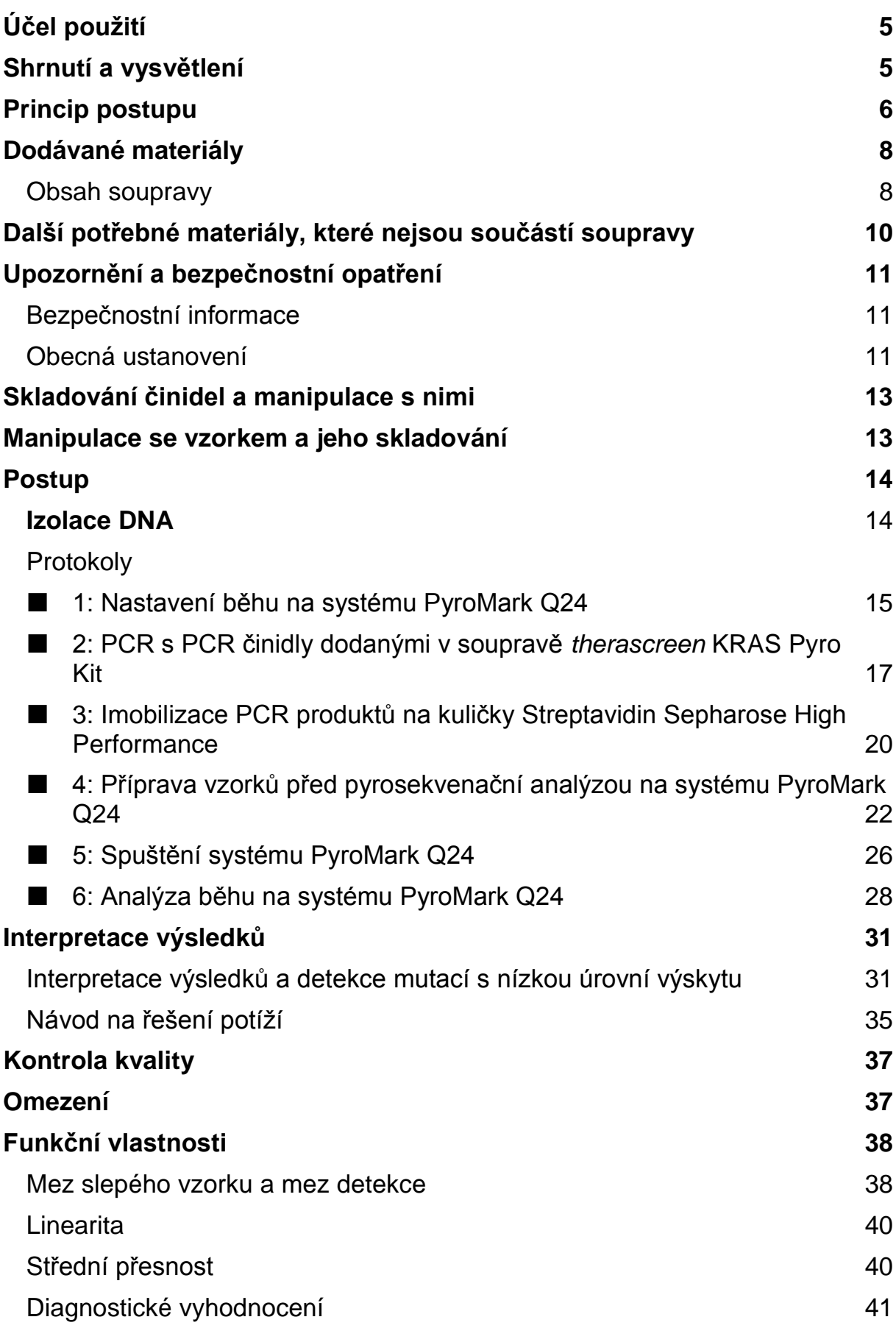

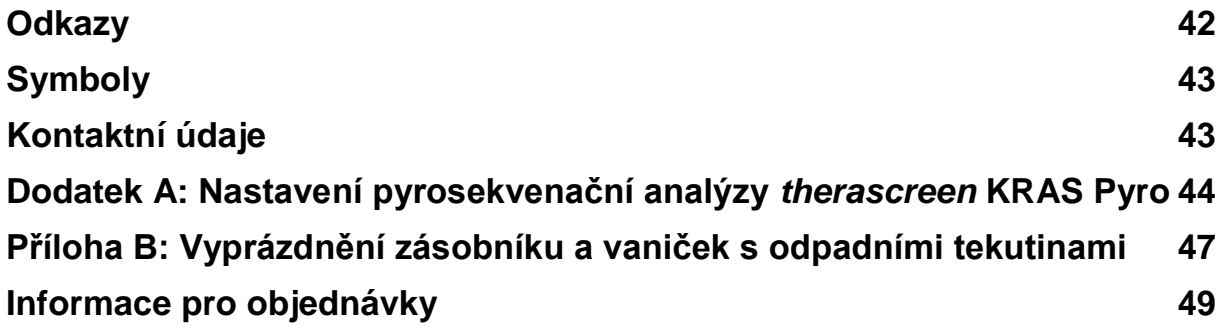

## <span id="page-4-0"></span>**Účel použití**

Souprava *therascreen* KRAS Pyro Kit je prostředek pro detekci in vitro a slouží pro kvantitativní detekci mutací v kodonech 12, 13 a 61 lidského genu KRAS v genomové DNA získané ze vzorků lidské tkáně. Princip je založen na sekvenování nukleových kyselin s využitím technologie pyrosekvenování.

Souprava *therascreen* KRAS Pyro Kit je určena jako pomocný test při výběru pacientů s kolorektálním karcinomem, u nichž je vyšší pravděpodobnost úspěšnosti léčby pomocí protilátek proti EGFR, jako je panitumumab nebo cetuximab. Pro diagnostiku in vitro.

Určeno k použití pouze se systémem PyroMark® Q24. Systém PyroMark Q24 obsahuje:

- **E** Přístroj PyroMark Q24 a přístroj PyroMark Q24 MDx.
- Vakuová stanice PyroMark Q24 a vakuová stanice PyroMark Q24 MDx.
- Software PyroMark Q24 (verze 2.0) a software PyroMark Q24 MDx (verze 2.0).

Tento výrobek je určen k použití pouze pro profesionální uživatele, jako jsou laboranti nebo lékaři vyškolení v postupech pro diagnostiku in vitro, molekulárně biologických metodách a obsluze systému PyroMark Q24.

## <span id="page-4-1"></span>**Shrnutí a vysvětlení**

V Evropě vzrůstá zájem o analýzu mutací genu KRAS, neboť Evropské komise rozhodla o podmíněném schválení registrace přípravků panitumumab a cetuximab pro léčbu pacientů s metastázemi kolorektálního karcinomu, u kterých je přítomen nemutovaný gen KRAS (divokého typu). To znamená, že přípravky panitumumab a cetuximab lze podávat pouze pacientům, u nichž byly provedeny testy stavu mutací genu KRAS.

Souprava *therascreen* KRAS Pyro Kit s označením CE-IVD slouží ke kvantitativnímu stanovení mutací lidského genu KRAS v kodonech 12, 13 a 61. Souprava obsahuje dvě analýzy: jednu pro detekci mutací v kodonech 12 a 13 a druhou pro detekci mutací v kodonu 61 (obrázek 1). Pomocí PCR se tyto dvě oblasti odděleně amplifikují a definované oblasti se sekvenují. Sekvence v okolí daných poloh slouží jako normalizační a referenční píky pro kvantifikaci a stanovení kvality analýzy.

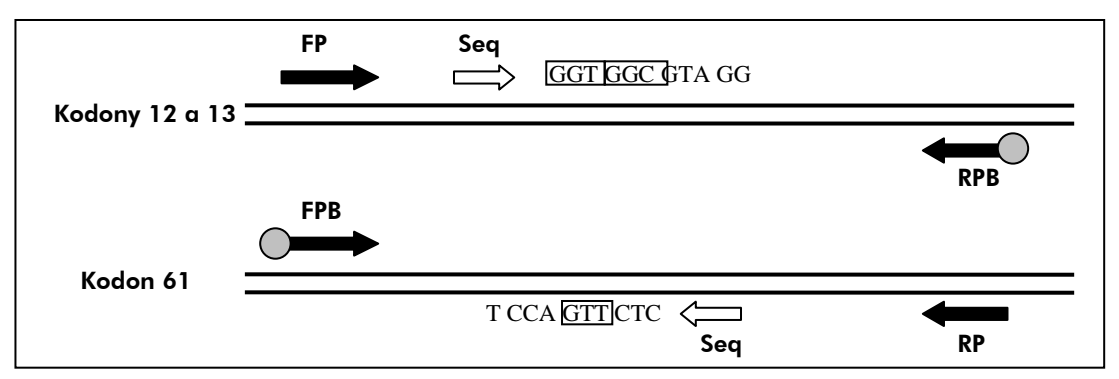

**Obrázek 1. Zobrazení analýzy KRAS.** Označená sekvence je analyzovaná sekvence u vzorku divokého typu. **FP** a **FPB:** přímé PCR primery (B označuje biotinylaci); **RP** a **RPB:** zpětné PCR primery (B označuje biotinylaci); **Seq:** sekvenační primery.

**Poznámka:** Kodony 12 a 13 se sekvenují v přímém směru a kodon 61 ve zpětném směru.

Výrobek obsahuje pro každou analýzu směs PCR primerů a sekvenační primer. Primery jsou dodány v roztoku. Každá lahvička obsahuje 24 µl každého primeru nebo směsi primerů.

### <span id="page-5-0"></span>**Princip postupu**

Na schématu pracovního postupu je zobrazen průběh analýzy. Po PCR s primery vymezujícími kodony 12/13 a kodon 61 se amplikony imobilizují na kuličky Streptavidin Sepharose® High Performance. Připraví se jednořetězcová DNA a dojde k hybridizaci příslušných sekvenačních primerů a DNA. Vzorky se pak analyzují v systému PyroMark Q24 prostřednictvím souboru nastavení běhu a souboru běhu.

K analýze běhu je doporučeno použít modul KRAS Plug-in Report. Modul KRAS Plug-in Report lze obdržet e-mailem po objednání na adrese pyro.plugin@qiagen.com.

K analýze běhu však lze použít i analytický nástroj, který je součástí systému PyroMark Q24. Po ukončení běhu lze upravit analyzovanou sekvenci i pro detekci vzácných mutací (viz "Protokol [6: Analýza běhu na systému PyroMark](#page-27-0)  [Q24"](#page-27-0), strana [28\)](#page-27-0).

**Poznámka:** Schéma pracovního postupu bylo ve srovnání s příručkou *PyroMark KRAS Kit* a revizí R1 *příručky* therascreen *KRAS Pyro Kit* mírně změněno (viz "Protokol 2: PCR s PCR činidly dodanými v soupravě [therascreen](#page-16-0) KRAS Pyro Kit", strana [17](#page-16-0) a "Protokol 4: Příprava vzorků před [pyrosekvenační analýzou na systému PyroMark Q24"](#page-21-0), strana [22\)](#page-21-0).

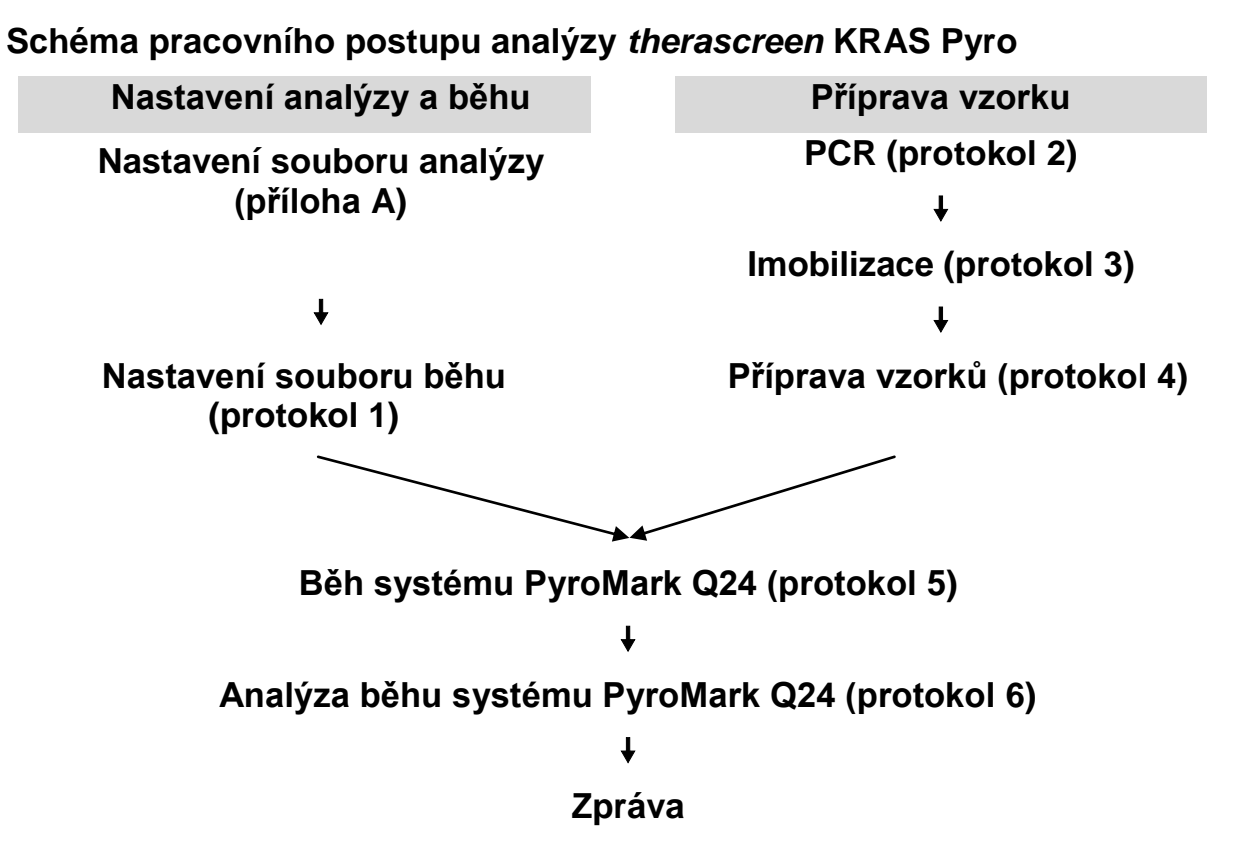

### <span id="page-6-0"></span>**Ovládací prvky**

Součástí soupravy je nemethylovaná kontrolní DNA jako pozitivní kontrola pro PCR a sekvenační reakce. Tento kontrolní vzorek má v oblastech sekvenovaných pomocí této soupravy genotyp divokého typu a je vyžadován k interpretaci adekvátních výsledků a identifikaci nízkoúrovňových mutací (viz ["Interpretace výsledků"](#page-30-0), strana [31\)](#page-30-0). Zahrnuje vzorek s nemethylovanou kontrolní DNA pro každou analýzu ve všech bězích pyrosekvenování.

Navíc lze pro alespoň jednu analýzu zahrnout do nastavení PCR i negativní kontrolu (bez templátu DNA).

## <span id="page-7-0"></span>**Dodávané materiály**

### <span id="page-7-1"></span>**Obsah soupravy**

### **Souprava** *therascreen* **KRAS Pyro Kit (krabice 1/2)**

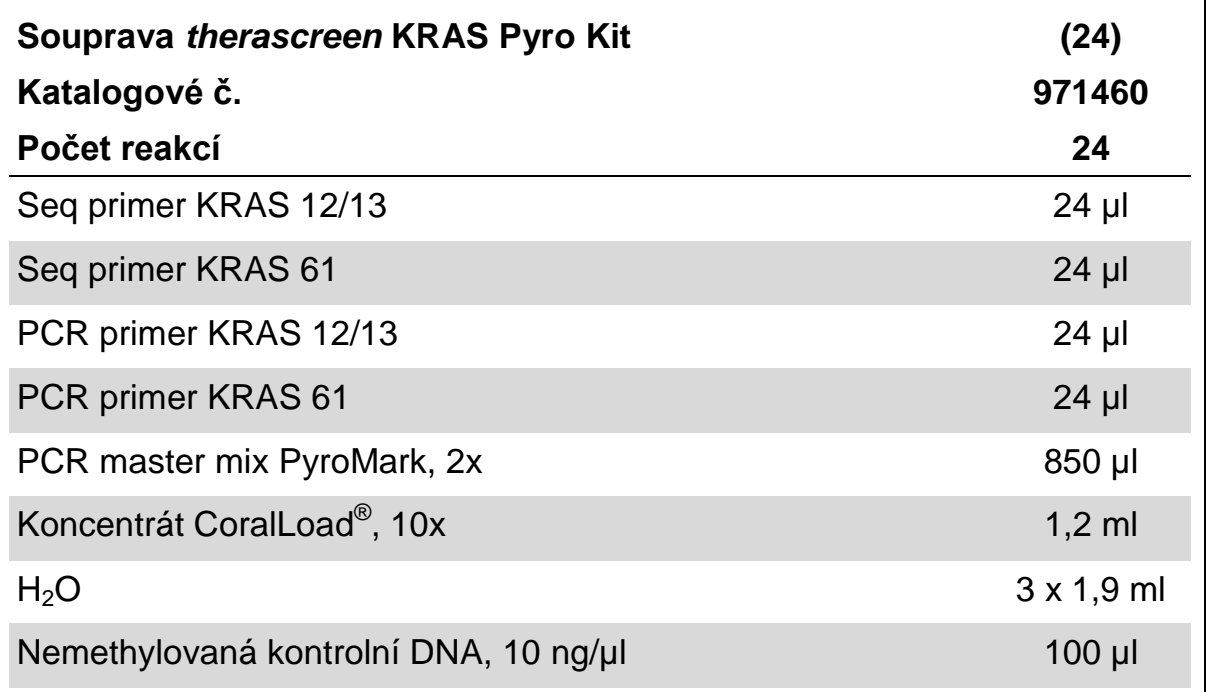

### **Pufry a činidla** *therascreen* **(krabice 2/2)**

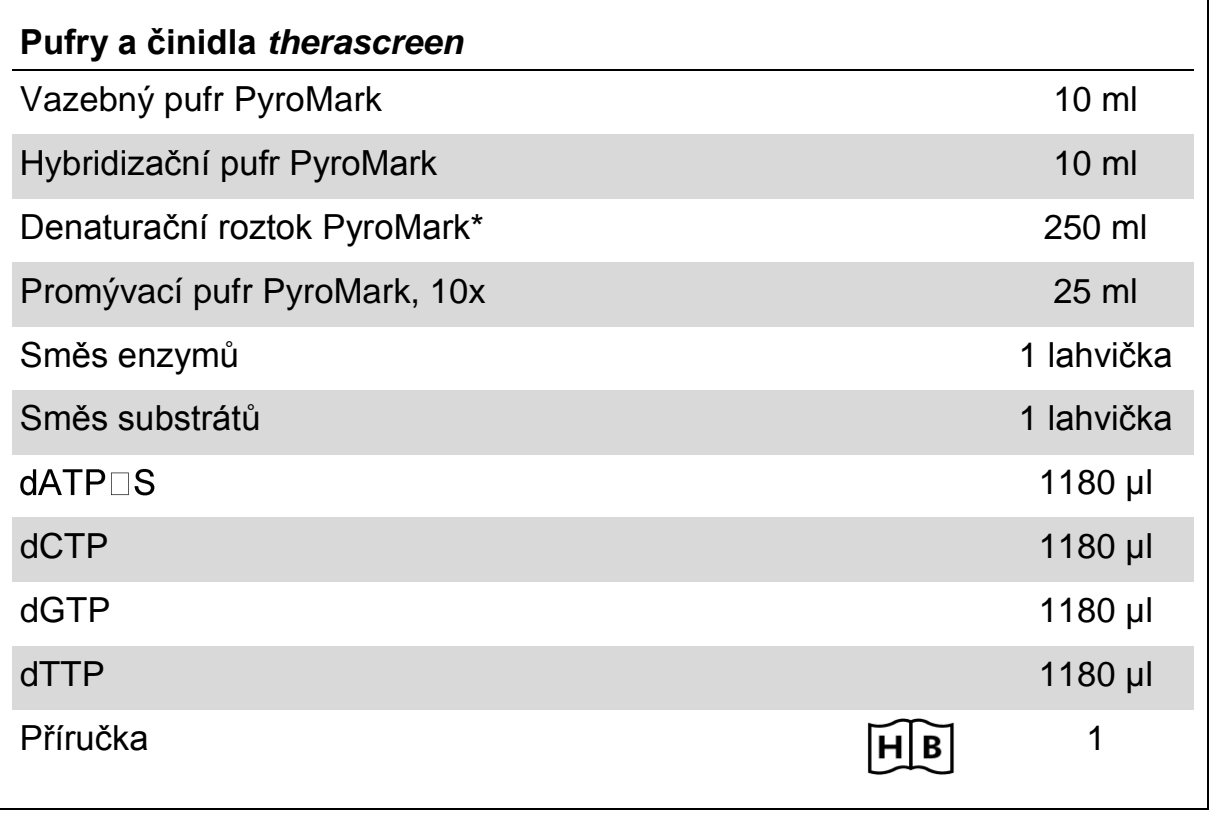

\* Obsahuje hydroxid sodný.

### <span id="page-9-0"></span>**Další potřebné materiály, které nejsou součástí soupravy**

Při práci s chemikáliemi vždy používejte vhodný laboratorní pracovní oděv, jednorázově použitelné rukavice a ochranné brýle. Další informace jsou uvedeny v příslušných bezpečnostních listech (BL), které lze získat od dodavatele produktu.

- Souprava na izolaci DNA (viz ["Izolace DNA"](#page-13-1), strana [14\)](#page-13-1)
- **Pipety (nastavitelné)\***
- Sterilní špičky na pipety (s filtry pro nastavení PCR)
- Stolní mikrocentrifuga\*
- $\blacksquare$  Termocykler\* a příslušné PCR zkumavky
- Streptavidin Sepharose High Performance (GE Healthcare, kat. č. 17-5113-01; www.gelifesciences.com)
- **PyroMark Q24 (kat. č. 9001513 nebo 9001514)**\*<sup>†</sup>
- **PyroMark Q24 Software (kat. č. 9019063 nebo 9019062)**<sup>†</sup>
- Destičky PyroMark Q24 (kat. č. 979301)<sup>†</sup>
- Kazeta PyroMark Q24 (kat. č. 979302)<sup>†</sup>
- Vakuová stanice PyroMark Q24 (kat. č. 9001515 nebo 9001517)<sup>\*†</sup>
- $\blacksquare$  Míchačka destiček\* pro imobilizaci na kuličky
- Topný blok\* s dosažitelnou teplotou 80 °C
- **PCR destičky se 24 jamkami nebo stripy**
- **N** Víčka na stripy
- Vysoce čištěná voda (Milli-Q<sup>®</sup> 18,2 MΩ x cm nebo ekvivalent).

**Poznámka:** Součástí dodávky je dostatečný objem vody pro PCR, imobilizaci DNA a k rozpuštění směsi enzymů a směsi substrátů. Další vysoce čištěná voda je nutná na ředění promývacího pufru PyroMark, 10x.

- **Ethanol** (70%)<sup> $\uparrow$ </sup>
- \* Zajistěte, aby byly přístroje zkontrolovány a nakalibrovány podle doporučení výrobce.
- † Označení CE-IVD je v souladu se směrnicí Evropského parlamentu a Rady 98/79/ES. Všechny ostatní uvedené výrobky nemají označení CE-IVD podle směrnice Evropského parlamentu a Rady 98/79/ES.
- ‡ Nepoužívejte denaturovaný alkohol, který obsahuje jiné látky, například metanol nebo metyletylketon.

### **Doporučené míchačky destiček**

Míchačky destiček doporučené k použití se soupravou *therascreen* KRAS Pyro Kit jsou uvedeny v tabulce 1.

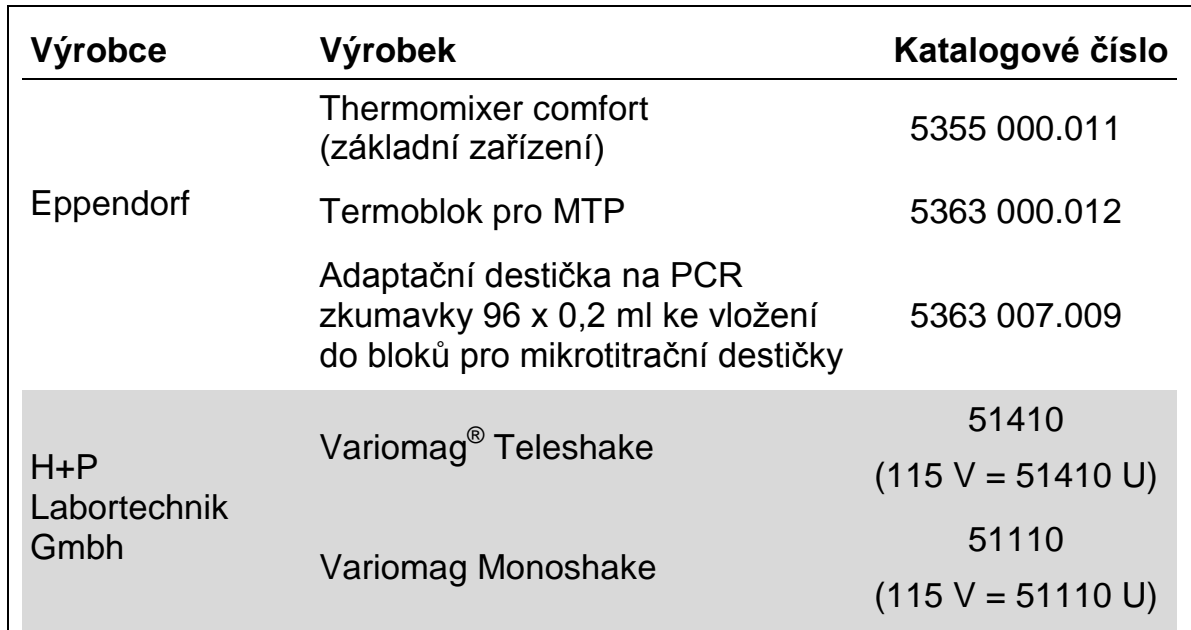

### **Tabulka 1. Míchačky destiček doporučené k použití se soupravou**  *therascreen* **KRAS Pyro Kit**

### <span id="page-10-0"></span>**Upozornění a bezpečnostní opatření**

Jako in vitro diagnostikum

### <span id="page-10-1"></span>**Bezpečnostní informace**

Při práci s chemikáliemi vždy používejte vhodný laboratorní pracovní oděv, jednorázově použitelné rukavice a ochranné brýle. Další informace jsou uvedeny v odpovídajících bezpečnostních listech (BL). Bezpečností listy jsou k dispozici také online v PDF formátu na stránkách www.qiagen.com/safety, kde můžete najít, přečíst a vytisknout bezpečností listy všech souprav a součástí souprav společnosti QIAGEN®.

Na komponenty soupravy *therascreen* KRAS Pyro Kit se vztahují následující bezpečnostní věty a bezpečnostní opatření.

### <span id="page-10-2"></span>PyroMark Denaturation Solution

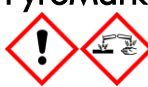

Varování! Dráždí kůži. Způsobuje vážné podráždění očí. Může být korozivní pro kovy. Uniklý produkt absorbujte, aby se zabránilo materiálním škodám. Uchovávejte pouze v původním obalu. Používejte ochranné rukavice/ ochranný oděv/ ochranné brýle/ obličejový štít.

#### PyroMark Enzyme Mixture

Obsahuje: (R\*,R\*)-1,4-Dimercaptobutane-2,3-diol; acetic acid. Nebezpečí! Dráždí kůži. Způsobuje vážné poškození očí. PŘI ZASAŽENÍ OČÍ: Několik minut opatrně vyplachujte vodou. Vyjměte kontaktní čočky, jsou-li nasazeny a pokud je lze vyjmout snadno. Pokračujte ve vyplachování. PŘI expozici nebo podezření: Volejte TOXIKOLOGICKÉ STŘEDISKO nebo lékaře. Odložte kontaminované oblečení a před použitím je vyperte. Používejte ochranné rukavice/ ochranný oděv/ ochranné brýle/ obličejový štít.

#### PyroMark Substrate Mixture

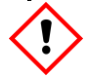

Obsahuje: acetic acid. Varování! Dráždí kůži. Způsobuje vážné podráždění očí. Přetrvává-li podráždění očí: Vyhledejte lékařskou pomoc/ ošetření. Odložte kontaminované oblečení a před použitím je vyperte. Používejte ochranné rukavice/ ochranný oděv/ ochranné brýle/ obličejový štít.

### **Obecná ustanovení**

**Poznámka:** Uživatel musí vždy věnovat pozornost následujícím okolnostem:

- **Pro dosažení optimálních výsledků je nutné přísně dodržovat pokyny v** návodu pro uživatele. Jiné ředění činidel než to, které je popsáno v této příručce, se nedoporučuje a může mít za následek zhoršení kvality provedení testu.
- $\blacksquare$  Schéma pracovního postupu bylo lehce změněno (viz "Protokol 2: PCR s [PCR činidly dodanými v soupravě therascreen](#page-16-0) KRAS *Pyro* Kit", strana [17](#page-16-0) a "Protokol 4: Příprava vzorků před pyrosekvenační analýzou na systému [PyroMark Q24"](#page-21-0), strana [22\)](#page-21-0) ve srovnání s *příručkou PyroMark KRAS Kit* a revizí R1 *příručky* therascreen *KRAS Pyro Kit*.
- Komponenty tohoto produktu stačí k provedení 24 reakcí v až 5 nezávislých bězích.
- **Používejte sterilní špičky na pipety (s filtry pro nastavení PCR).**
- **Pozitivní materiály (vzorky, pozitivní kontroly a amplikony) se musí** skladovat a extrahovat odděleně od všech ostatních činidel. Do reakční směsi je přidávejte v odděleném prostoru.
- **Před zahájením analýzy důkladně rozmrazte všechny složky na** pokojovou teplotu (15 až 25 °C).
- **Po rozmrazení složky promíchejte (opakovaným pipetováním nahoru a** dolů nebo na pulsní třepačce) a krátce odstřeďte.

Na základě nezdařených výsledků nelze posuzovat stav mutací.

### <span id="page-12-0"></span>**Skladování činidel a manipulace s nimi**

Souprava *therascreen* KRAS Pyro Kit se dodává ve dvou krabicích. Krabice Souprava *therascreen* KRAS Pyro Kit (krabice 1/2) se dodává v suchém ledu. PCR master mixy PyroMark, koncentrát CoralLoad, nemethylovaná kontrolní DNA a všechny primery musí být při dodání uloženy při teplotě –30 až –15°C.

Krabice s pufry a činidly *therascreen* (krabice 2/2) obsahuje pufry, směs enzymů, směs substrátů, dATPαS, dCTP, dGTP a dTTP (činidla na pyrosekvenační analýzu) a dodává se v chladícím obalu. Při dodání by měly být uvedené součásti uložené při teplotě 2 až 8 °C. Z důvodu minimalizace ztráty aktivity se doporučuje uchovávat směs enzymů i substrátů v dodaných lahvičkách.

Rekonstituované směsi enzymů nebo substrátů jsou stabilní po dobu nejméně 10 dnů při teplotě 2 až 8 °C. Rekonstituované směsi enzymů nebo substrátů lze zamrazit a uložit v původních lahvičkách při teplotě –30 až –15 °C. Zmražená činidla by neměla prodělat opakované zmražení/rozmražení více než třikrát.

**Poznámka:** Nukleotidy se nesmí zamrazovat.

Souprava *therascreen* KRAS Pyro Kit je stabilní až do doby použitelnosti soupravy, uchovává-li se za stanovených podmínek.

### <span id="page-12-1"></span>**Manipulace se vzorkem a jeho skladování**

Všechny vzorky jsou potenciálně infekční a podle toho se s nimi musí zacházet.

Materiál vzorků tvoří lidská DNA extrahovaná z krve nebo vzorků tkání fixovaných formalinem zalitých v parafinu (FFPE).

Nelze použít vzorky pacientů, kterým je podáván heparin. Nelze použít vzorky krve, které byly odebrány do zkumavek obsahujících antikoagulační činidlo heparin. Heparin ovlivňuje PCR.

### <span id="page-13-0"></span>**Postup**

### <span id="page-13-1"></span>**Izolace DNA**

Funkčnost systému pro extrakci lidské DNA ze vzorků tumorů fixovaných formalinem zalitých v parafinu byla stanovena pomocí souprav EZ1® DNA Tissue Kit a QIAamp® DNA FFPE Tissue Kit. U systému QIAamp DSP DNA Blood Mini Kit byla funkčnost stanovena u vzorků krve od zdravých dárců s přídavkem nádorových buněk.

Na purifikaci DNA z uvedených typů vzorků lidské tkáně k použití v soupravě *therascreen* KRAS Pyro Kit jsou doporučeny soupravy QIAGEN® uvedené v tabulce 2. Purifikaci DNA provádějte podle pokynů v příručkách k daným soupravám.

### **Tabulka 2. Doporučené soupravy na purifikaci DNA pro účely soupravy**  *therascreen* **KRAS Pyro Kit**

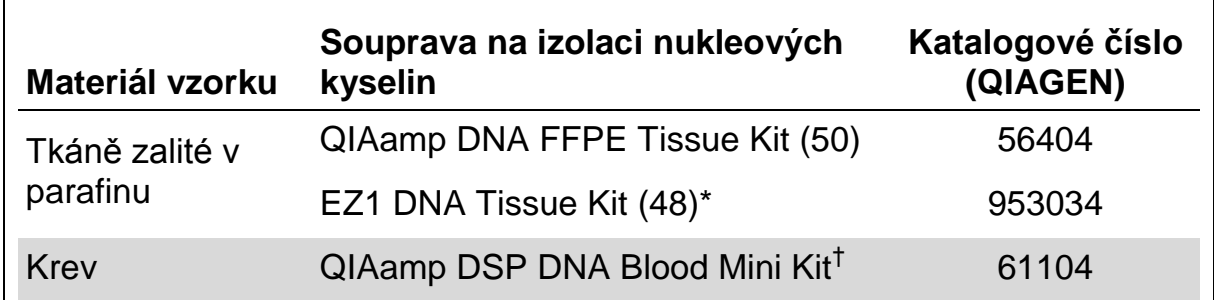

Postupujte dle protokolu pro použití tkání zalitých v parafinu. Souprava EZ1 DNA Tissue Kit by se měla používat společně se stanicí EZ1 Advanced (kat. č. 9001410 nebo 9001411) a kartou EZ1 Advanced DNA Paraffin Section Card (kat. č. 9018298), se stanicí EZ1 Advanced XL (kat. č. 9001492) a kartou EZ1 Advanced XL DNA Paraffin Section Card (kat. č. 9018700) nebo se stanicí BioRobot® EZ1 (kat. č. 9000705; již není v nabídce) a kartou EZ1 DNA Paraffin Section Card (kat. č. 9015862).

† Označení CE-IVD je v souladu se směrnicí Evropského parlamentu a Rady 98/79/ES.

### <span id="page-14-0"></span>**Protokol 1: Nastavení běhu na systému PyroMark Q24**

### **Důležitý bod před zahájením**

 V případě potřeby lze získat celý rozsah výsledků ověřením meze vzorku divokého typu na normálním vzorku. Bližší informace naleznete v pokynech CLSI EP17-A "Protocol for determination of limits of detection and limits of quantitation; approved guideline" (Protokol pro určení mezí detekce a mezí kvantifikace, schválené pokyny).

### **Úkony před zahájením**

 Pokud nebyl nainstalován modul KRAS Plug-in Report, vytvořte nastavení analýzy (viz Příloha A, strana [44\)](#page-43-0). To je třeba provést pouze jednou před prvním spuštěním pyrosekvenačních analýz *therascreen* KRAS Pyro. Pokud byl nainstalován modul KRAS Plugin Report, jsou v prohlížeči zkratek softwaru PyroMark Q24 ve složce "Example Files/PyroMark Setups/KRAS" k dispozici předem definovaná nastavení analýz. Modul KRAS Plug-in Report lze obdržet e-mailem po objednání na adrese pyro.plugin@qiagen.com.

### **Postup**

- 1. Klikněte na tlačítko **u** na panelu nástrojů. Vytvořil se nový soubor běhu.
- **2. Zadejte parametry běhu (viz část ["Parametry běhu"](#page-15-0) na straně [16\)](#page-15-0).**
- **3. Na destičce zadejte analýzy kodonů 12/13 i 61 k jamkám odpovídajícím daným testovaným vzorkům.**

Poznámka: Pro alespoň jednu analýzu lze zahrnout do každého nastavení PCR i negativní kontrolní vzorek (bez templátu DNA).

**Poznámka:** Zahrnuje vzorek s nemethylovanou kontrolní DNA pro každou analýzu ve všech bězích pyrosekvenování (viz ["Ovládací](#page-6-0) prvky", strana [7\)](#page-6-0).

- **4. Jakmile je běh nastaven a systém PyroMark Q24 připraven ke spuštění, vytiskněte si seznam požadovaných objemů směsi enzymů, směsi substrátů, nukleotidů a uspořádání destičky. Z nabídky "Tools" (Nástroje) vyberte položku "Pre Run Information" (Informace**  před spuštěním běhu) a po zobrazení zprávy klikněte na tlačítko **4**.
- **5. Zavřete soubor běhu a pomocí Průzkumníku Windows® jej zkopírujte na jednotku USB dodanou se systémem. Poznámka:** Vytištěnou zprávu s informacemi před spuštěním běhu použijte jako šablonu při nanášení vzorků (viz "Protokol 3: Imobilizace [PCR produktů na kuličky Streptavidin Sepharose High Performance"](#page-19-0) na

straně [20\)](#page-19-0).

<span id="page-15-0"></span>Spuštění analýzy destičky na systému PyroMark Q24 viz ["Protokol](#page-25-0) 5: [Spuštění systému PyroMark Q24"](#page-25-0) na straně [26.](#page-25-0) **Parametry běhu**

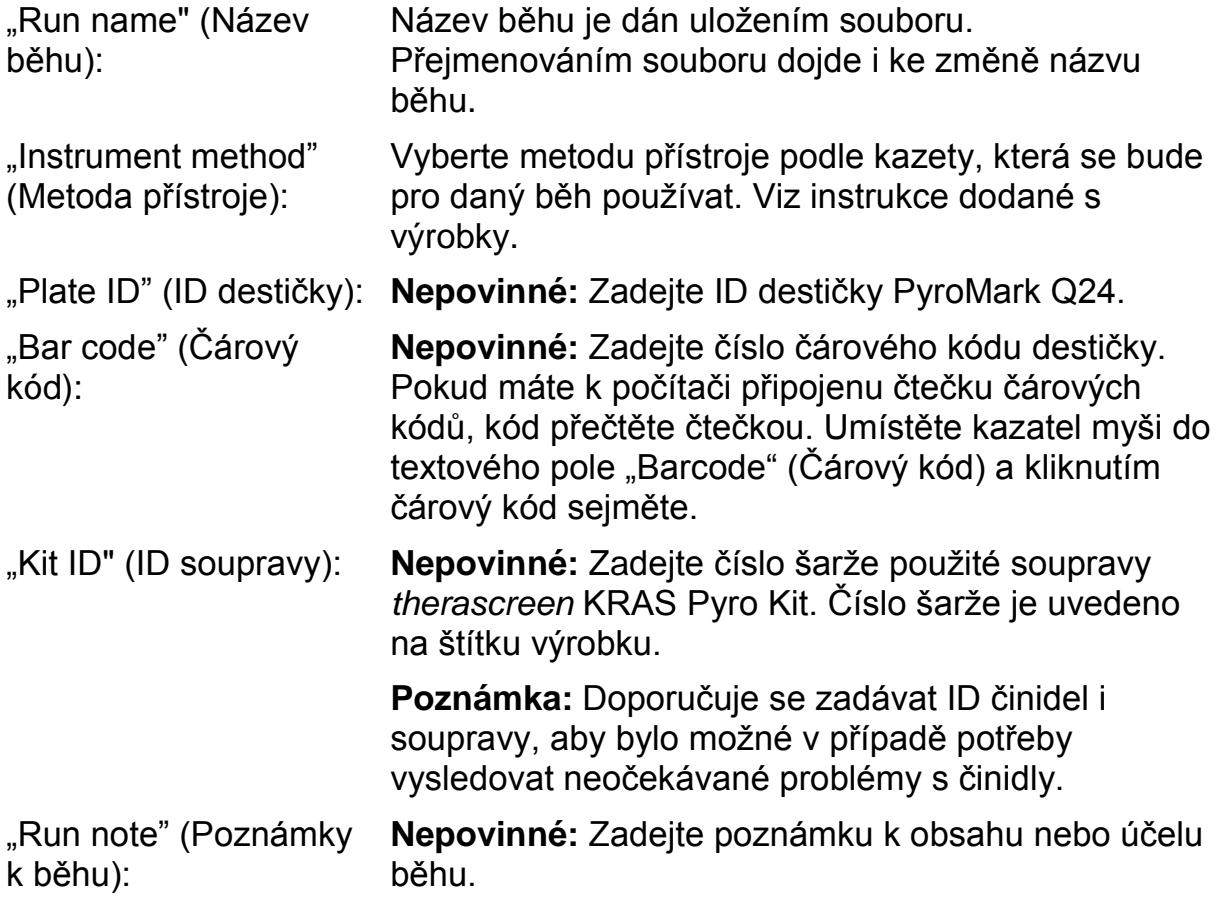

### **Přidání souborů analýz**

Analýzu lze k jamce připojit některým z těchto způsobů:

- Klikněte na jamku pravým tlačítkem a z místní nabídky vyberte položku "Load Assay" (Načíst analýzu).
- Vyberte analýzu v prohlížeči zkratek, klikněte na ni a přetáhněte na jamku.

Jamka se označí barevně podle zvolené načtené analýzy.

### **Zadání ID vzorků a poznámek**

Chcete-li zadat ID vzorku nebo poznámku, vyberte buňku a zadejte text.

Chcete-li ID vzorku nebo poznámku upravit, vyberte buňku (stávající obsah se označí) nebo na buňku dvakrát klikněte.

### <span id="page-16-0"></span>**Protokol 2: PCR s PCR činidly dodanými v soupravě**  *therascreen* **KRAS Pyro Kit**

Tento protokol popisuje amplifikaci PCR oblasti obsahující kodon 12 a kodon 13 a amplifikaci PCR oblasti obsahující kodon 61 s použitím soupravy *therascreen* KRAS Pyro Kit.

### **Důležité body před zahájením**

- Schéma pracovního postupu bylo ve srovnání s příručkou *PyroMark KRAS Kit* (krok 5) mírně změněno.
- HotStarTaq<sup>®</sup> DNA polymeráza v master mixu PyroMark vyžaduje aktivační krok **15 min při 95 °C**.
- Všechny reakční směsi připravujte před zahájením pyrosekvenační analýzy v prostoru odděleném od prostoru určeného na purifikaci DNA, přidávání templátu DNA do PCR, analýzy PCR produktů nebo přípravy vzorků.
- **Používejte jednorázové špičky obsahující hydrofobní filtry z důvodu** minimalizace křížové kontaminace.

### **Úkony před zahájením**

- Zkumavky s PCR primery před otevřením krátce odstřeďte, aby se obsah usadil na dně zkumavky.
- Upravte koncentraci DNA vzorku a kontroly dle potřeby na  $0,4 2$  ng/ $\mu$ l.

#### **Postup**

- **1. Všechny potřebná činidla rozmrazte (viz tabulka 3).** Před použitím řádně promíchejte.
- **2. Pro každou sadu PCR primerů připravte reakční směs podle tabulky 3.**

Reakční směs obvykle obsahuje všechny složky nutné pro provedení PCR kromě vzorku.

Reakční směs připravte v objemu vyšším než je nutné pro provedení celkového počtu PCR analýz.

#### **Tabulka 3. Příprava reakční směsi pro každou směs PCR primerů**

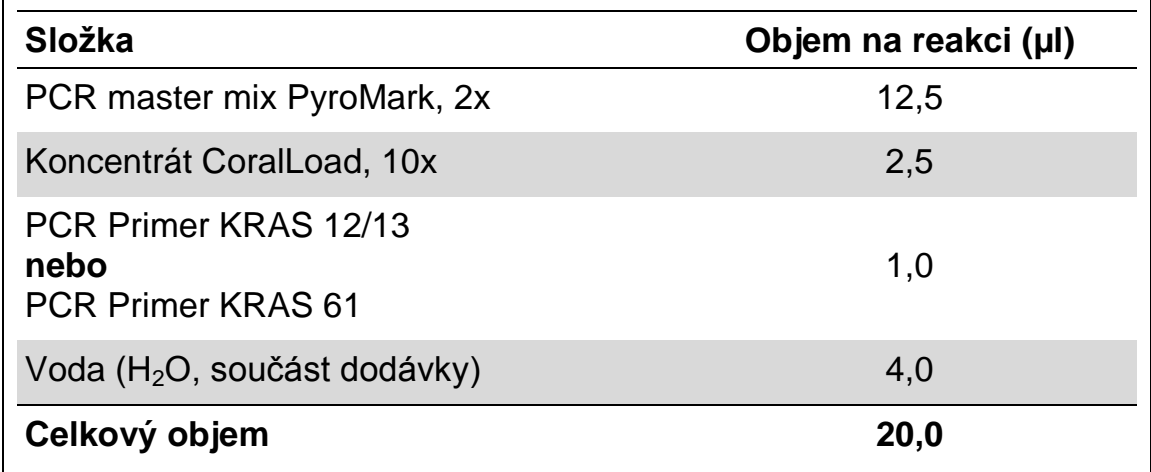

### **3. Reakční směs řádně promíchejte a naneste 20 µl do každé PCR zkumavky.**

Není nutné mít PCR zkumavky uložené v ledu, neboť HotStarTaq DNA polymeráza je při laboratorní teplotě neaktivní.

#### **4. Do jednotlivých PCR zkumavek přidejte 5 µl templátu DNA (2 – 10 ng genomové DNA) (viz tabulka 4) a důkladně promíchejte.**

**Poznámka:** Pro alespoň jednu analýzu lze zahrnout do každého nastavení PCR i negativní kontrolní vzorek (bez templátu DNA).

**Poznámka:** Zahrnuje vzorek s nemethylovanou kontrolní DNA pro každou analýzu ve všech bězích pyrosekvenování (viz ["Ovládací](#page-6-0) prvky", strana [7\)](#page-6-0).

### **Tabulka 4. Příprava PCR**

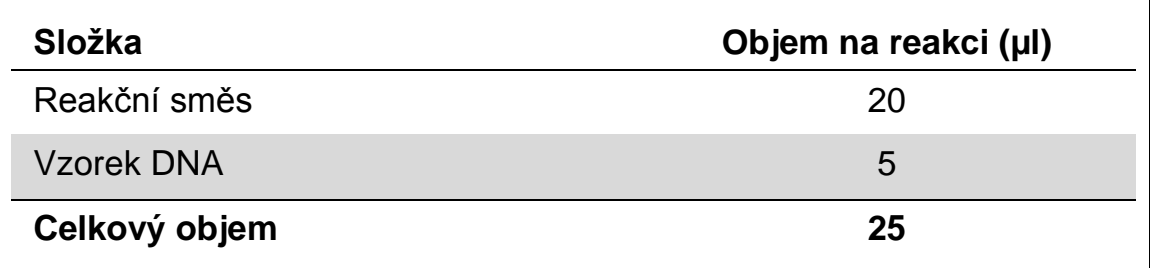

#### **5. Termocykler naprogramujte podle pokynů výrobce na podmínky uvedené v tabulce 5.**

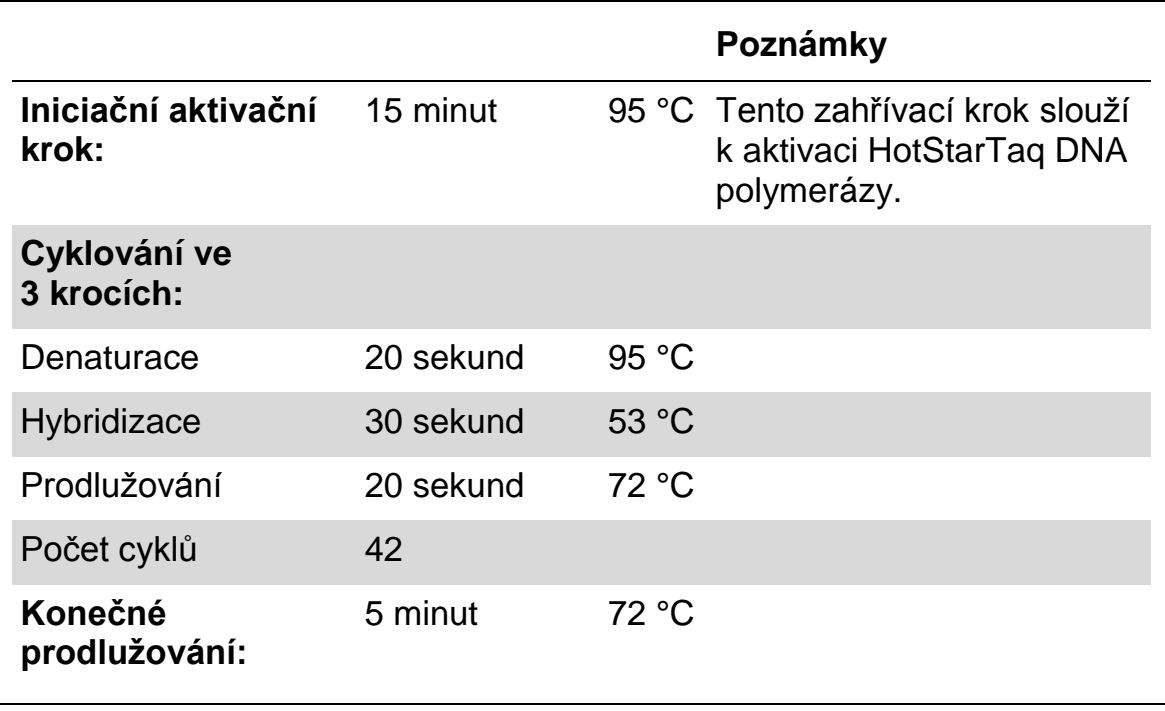

**Tabulka 5. Optimalizovaný protokol cyklování**

- **6. Uložte PCR zkumavky do termocykleru a spusťte cyklovací program.**
- **7. Po ukončení amplifikace pokračujte částí "Protokol [3: Imobilizace](#page-19-0)  [PCR produktů na kuličky Streptavidin Sepharose High Performance"](#page-19-0) na straně [20.](#page-19-0)**

### <span id="page-19-0"></span>**Protokol 3: Imobilizace PCR produktů na kuličky Streptavidin Sepharose High Performance**

Tento protokol popisuje imobilizaci templátu DNA na kuličky Streptavidin Sepharose High Performance (GE Healthcare), která musí předcházet analýze na systému PyroMark Q24.

### **Úkony před zahájením**

**Před zahájením imobilizace nechte všechna požadovaná činidla a roztoky** temperovat na laboratorní teplotu (15 – 25 °C).

### **Postup**

- **1. Jemně protřepejte lahvičku obsahující Streptavidin Sepharose High Performance, aby byl roztok homogenní.**
- **2. Připravte master mix pro imobilizaci DNA podle tabulky 6. Připravte o 10 % vyšší objem, než je nutné pro provedení celkového množství reakcí.**

#### **Tabulka 6. Master mix pro imobilizaci DNA**

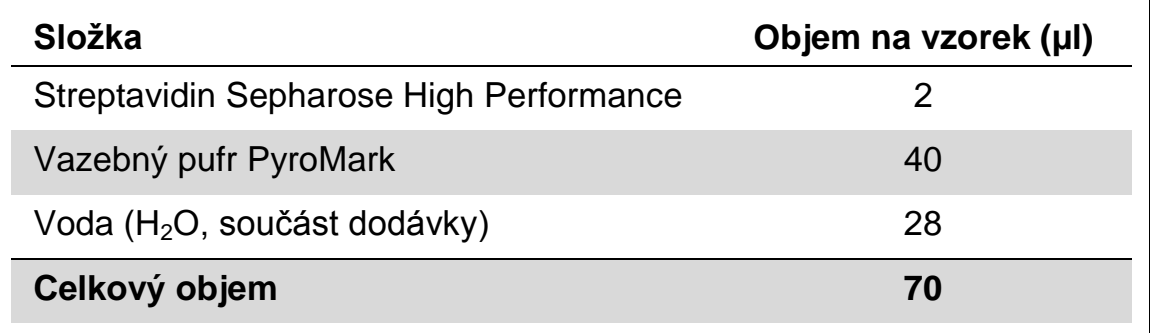

- **3. Naneste 70 µl master mixu do jamek na 24jamkové PCR destičce nebo stripu podle předem definovaného nastavení běhu (viz "Protokol [1: Nastavení běhu na systému PyroMark Q24 "](#page-14-0) na straně [15\)](#page-14-0).**
- **4. Do každé zkumavky obsahující master mix naneste 10 µl biotinylovaného PCR produktu z protokolu 2 podle předem definovaného nastavení běhu (viz "Protokol [1: Nastavení běhu na](#page-14-0)  [systému PyroMark Q24 "](#page-14-0) na straně [15\)](#page-14-0).**

**Poznámka:** Po nanesení master mixu i PCR produktu by celkový objem v jamce měl být 80 µl.

#### **5. PCR destičku (nebo stripy) zavřete víčky. Poznámka:** Zkontrolujte, zda nemůže dojít k přetékání kapaliny mezi jamkami.

**6. Míchejte PCR destičku při laboratorní teplotě (15 – 25 °C) po dobu 5 – 10 min při 1400 ot./min.**

**Poznámka:** Během tohoto kroku nachystejte vakuovou stanici PyroMark Q24 na přípravu vzorku podle návodu v *příručce pro uživatele systému PyroMark Q24*.

**7. Pokračujte přímo částí "Protokol [4: Příprava vzorků před](#page-21-0)  [pyrosekvenační analýzou na systému PyroMark Q24 "](#page-21-0) na straně [22.](#page-21-0) Poznámka:** Sepharosové kuličky rychle sedimentují. Kuličky je nutné odebrat okamžitě po míchání.

Pokud od míchání destiček (nebo stripů) uplyne více než 1 minuta, zamíchejte je před odběrem kuliček znovu po dobu 1 minuty.

### <span id="page-21-0"></span>**Protokol 4: Příprava vzorků před pyrosekvenační analýzou na systému PyroMark Q24**

Tento protokol popisuje přípravu jednořetězcové DNA a připojení sekvenačních primerů k templátu před provedením pyrosekvenační analýzy na systému PyroMark Q24.

### **Důležité body před zahájením**

- Zkumavky se sekvenačními primery před otevřením krátce odstřeďte, aby se obsah usadil na dně zkumavky.
- S ohledem na to, kterou oblast chcete analyzovat (kodon 12 a 13 nebo kodon 61), naneste 2 různé sekvenační primery podle stejného vzoru, který byl definován v nastavení běhu pro danou destičku (viz ["Protokol](#page-14-0) 1: [Nastavení běhu na systému PyroMark Q24 "](#page-14-0) na straně [15\)](#page-14-0).
- Schéma pracovního postupu bylo ve srovnání s revizí R1 příručky therascreen *KRAS Pyro Kit* (krok 18) mírně změněno. Dobu chlazení vzorků po jejich zahřátí na 80 °C nezkracujte.
- $\blacksquare$  Pravidelně provádějte funkční test filtračních sond, jak je popsáno v *příručce pro uživatele systému PyroMark Q24*, a v případě potřeby filtrační sondy vyměňte.

### **Úkony před zahájením**

- Jeden stojan na destičky PyroMark Q24 uložte na předehřátý topný blok na teplotu 80 °C jako přípravu na krok 17. Druhý stojan na destičky PyroMark Q24, který bude použit v kroku 18, ponechte v prostředí s laboratorní teplotou (15 – 25 °C).
- **Promývací pufr PyroMark je dodáván v 10 x koncentrované formě. Před** prvním použitím nařeďte 1 dávku pracovního roztoku: k 25 ml 10 x koncentrovaného promývacího pufru PyroMark přidejte 225 ml vysoce čištěné vody (konečný objem bude 250 ml).

**Poznámka:** Pracovní roztok promývacího pufru 1x PyroMark je stabilní při 2 – 8 °C až do vyznačené doby použitelnosti.

#### **Postup**

**1. Nařeďte dostatečné množství daného sekvenačního primeru Seq primer KRAS 12/13 nebo Seq primer KRAS 61 hybridizačním pufrem PyroMark podle tabulky 7**.

Roztok sekvenačních primerů připravte o objemu větším než je požadované množství pro sekvenování celkového počtu vzorků (počet vzorků + jedna dávka navíc).

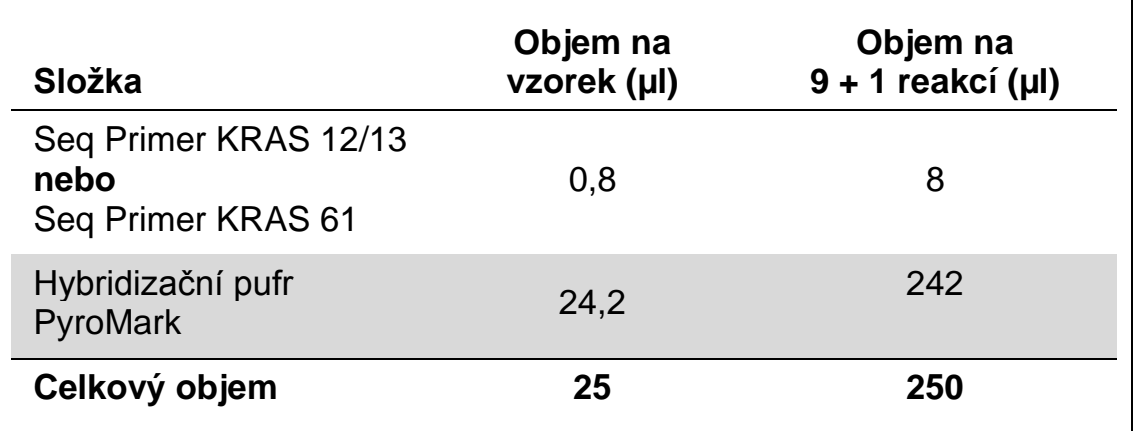

#### **Tabulka 7. Příklad ředění sekvenačních primerů**

**2. Do každé jamky na destičce PyroMark Q24 naneste 25 µl naředěného**  sekvenačního primeru podle vzoru v nastavení běhu (viz ["Protokol](#page-14-0) 1: **[Nastavení běhu na systému PyroMark Q24 "](#page-14-0) na straně [15\)](#page-14-0).**

**Poznámka:** Jeden stojan na destičky PyroMark Q24 (součást dodávky vakuové stanice PyroMark Q24) uchovávejte při laboratorní teplotě (15 – 25 °C) a používejte jej jako pomůcku při přípravě a přenášení destičky.

**3. Uložte PCR destičku (nebo stripy) z protokolu 3 a destičku PyroMark Q24 na pracovní stolek (obrázek 2).** 

**Poznámka:** Zkontrolujte, zda má destička stejnou orientaci jako při nanášení vzorku.

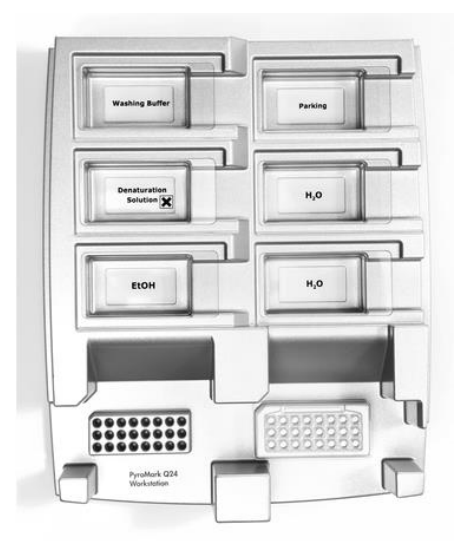

**Obrázek 2. Uložení PCR destičky (nebo stripů) a destičky PyroMark Q24 do vakuové stanice.**

- **4. Otevřete přívod vakua a zaveďte vakuum do vakuové hlavice.**
- **5. Opatrně spusťte filtrační sondy vakuové hlavice do PCR destičky (nebo stripů) a odeberte kuličky obsahující imobilizovaný templát. Sondy ponechejte na místě po dobu 15 sekund. Při zvedání vakuové hlavice postupujte velmi opatrně.**

**Poznámka:** Sepharosové kuličky rychle sedimentují. Kuličky je nutné odebrat okamžitě po míchání.

Pokud od míchání destiček (nebo stripů) uplyne více než 1 minuta, zamíchejte je před odběrem kuliček znovu po dobu 1 minuty.

- **6. Přeneste vakuovou hlavici do vaničky obsahující 40 ml 70% etanolu (obrázek 2). Proplachujte filtrační sondy po dobu 5 sekund.**
- **7. Přeneste vakuovou hlavici do vaničky obsahující 40 ml denaturačního roztoku (obrázek 2). Proplachujte filtrační sondy po dobu 5 sekund.**
- **8. Přeneste vakuovou hlavici do vaničky obsahující 50 ml promývacího pufru (obrázek 2). Proplachujte filtrační sondy po dobu 10 sekund.**
- **9. Zvedněte vakuovou hlavici nahoru, naklopte ji svisle přes 90° a po dobu 5 sekund nechte tekutinu na filtračních sondách oschnout (obrázek 3).**

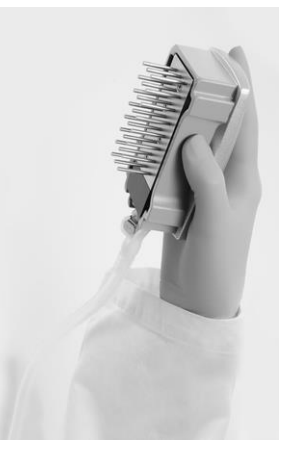

**Obrázek 3. Zobrazení vakuové hlavice naklopené svisle přes 90.**

- **10. Podržte vakuovou hlavici nad destičkou PyroMark Q24 a zavřete přívod vakua na hlavici (poloha Off).**
- **11. Ponořte filtrační sondy do roztoku sekvenačních primerů a jemným třepáním hlavice do stran uvolněte kuličky do destičky PyroMark Q24.**

**Poznámka:** Dbejte na to, aby nedošlo ke zničení povrchu destičky PyroMark Q24 poškrábáním filtračními sondami.

- **12. Přeneste vakuovou hlavici do vaničky obsahující vysoce čištěnou vodu (obrázek 2) a po dobu 10 sekund hlavici protřepávejte.**
- **13. Promyjte filtrační sondy ponořením do vysoce čištěné vody (obrázek 2) a zavedením vakua. Opláchněte sondy 70 ml vysoce čištěné vody.**
- **14. Zvedněte vakuovou hlavici nahoru, naklopte ji svisle přes 90° a po dobu 5 sekund nechte tekutinu na filtračních sondách oschnout (obrázek 3).**
- **15. Zavřete přívod vakua na hlavici (poloha Off) a uložte vakuovou hlavici do zajištěné polohy (P).**
- **16. Vypněte vakuovou pumpu.**

**Poznámka:** Na konci pracovního dne je potřeba zlikvidovat odpadní a zbytkové roztoky a zkontrolovat vakuovou stanici PyroMark Q24, zdali není znečištěna prachem a potřísněna tekutinami (viz příloha B, straně [47\)](#page-46-0).

- **17. Ohřejte destičku PyroMark Q24 se vzorky na 80 °C po dobu 2 minut s využitím předehřátého stojanu na destičky PyroMark Q24.**
- **18. Odeberte destičku PyroMark Q24 z horkého stojanu, položte ji na druhý stojan PyroMark Q24 umístěný v prostředí s laboratorní teplotou (15 – 25 °C) a nechte vzorky vychladnout na laboratorní teplotu po dobu 10 – 15 minut.**
- **19. Pokračujte částí "Protokol [5: Spuštění systému PyroMark Q24"](#page-25-0) na straně [26.](#page-25-0)**

### <span id="page-25-0"></span>**Protokol 5: Spuštění systému PyroMark Q24**

Tento protokol popisuje přípravu a nanesení činidel PyroMark Gold Q24 na kazetu PyroMark Q24 a zahájení a ukončení běhu systému PyroMark Q24. Podrobnější popis uvádějící nastavení běhu naleznete v *příručce pro uživatele systému PyroMark Q24*.

### **Důležitý bod před zahájením**

Ve zprávě "Pre Run Information" (Informace před spuštěním běhu), která se nachází v nabídce "Tools" (Nástroje) při nastavení běhu (viz "Protokol [1: Nastavení běhu na systému PyroMark Q24 "](#page-14-0) na straně [15\)](#page-14-0), jsou uvedeny informace o objemu nukleotidů, enzymů, substrátů a pufrů nutných pro provedení daného běhu.

### **Úkony před zahájením**

 Zapněte systém PyroMark Q24. Hlavní vypínač je umístěn na zadní straně přístroje.

#### **Postup**

- **1. Rozpusťte lyofilizovanou směs enzymů a směs substrátů vždy v 620 µl vody (H2O, součást dodávky).**
- **2. Míchání proveďte mírným kroužením lahvičkou. Poznámka:** Neprovádějte vířivé pohyby!

**Poznámka:** Aby bylo zajištěno úplné rozpuštění směsi, ponechte ji v prostředí s laboratorní teplotou (15 – 25 °C) po dobu 5 – 10 minut. Před započetím plnění kazety PyroMark Q24 se přesvědčte, že roztok není zakalený. Pokud nemají být činidla bezprostředně použita, uložte lahvičky s činidly na led\* nebo do ledničky.

- **3. Umožněte činidlům a kazetě PyroMark Q24 získat okolní teplotu (20 – 25 °C).**
- **4. Umístěte kazetu PyroMark Q24 tak, aby byla natočena štítkem k vám.**
- **5. Naneste na kazetu PyroMark Q24 příslušné objemy nukleotidů, směsi enzymů a směsi substrátů podle obrázku 4.**

Přesvědčte se, že se z pipety nepřenesly do kazety žádné vzduchové bubliny.

<sup>\*</sup> Při práci s chemikáliemi vždy používejte vhodný laboratorní pracovní oděv, jednorázově použitelné rukavice a ochranné brýle. Další informace jsou uvedeny v příslušných bezpečnostních listech (BL), které lze získat od dodavatele produktu..

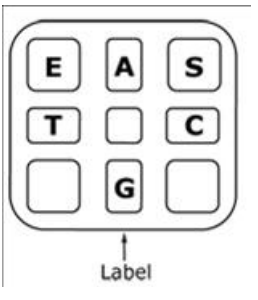

**Obrázek 4. Obrázek kazety PyroMark Q24 shora.** Popisy odpovídají štítkům na lahvičkách s činidly. Přidejte směs enzymů (**E**), směs substrátů (**S**) a nukleotidy (**A**, **T**, **C**, **G**) podle údajů o objemech uvedených ve zprávě "Pre Run information" (Informace před spuštěním běhu), která se nachází v nabídce "Tools" (Nástroje) při nastavení běhu.

- **6. Otevřete dvířka kazety a vložte kazetu naplněnou reagenty štítkem ven. Kazetu zcela zasuňte a zatlačte dolů.**
- **7. Zkontrolujte, zda je vidět linka na přední straně kazety, a zavřete dvířka.**
- **8. Otevřete rámeček na upevnění destičky a umístěte destičku na topný blok.**
- **9. Zavřete rámeček na upevnění destičky a víko přístroje.**
- **10. Do USB portu na přední straně přístroje zasuňte USB jednotku (obsahující soubor běhu).**

**Poznámka:** USB jednotku nechte zasunutou až do ukončení běhu.

- **11.** Z hlavní nabídky vyberte příkaz "Run" (Spustit) pomocí tlačítek ▲ a ▼ na obrazovce a stiskněte tlačítko "OK".
- **12. Pomocí tlačítek na obrazovce a vyberte soubor běhu.**

**Poznámka:** Chcete-li si prohlédnout obsah složky, vyberte danou složku a stiskněte tlačítko "Select" (Vybrat). Chcete-li se vrátit zpět na předchozí zobrazení, stiskněte tlačítko "Back" (Zpět).

- 13. Máte-li vybraný požadovaný běh, stiskněte tlačítko "Select" (Vybrat).
- **14. Jakmile se běh dokončí a přístroj potvrdí, že soubor běhu byl uložen na USB jednotku, stiskněte tlačítko "Close" (Zavřít).**
- **15. Vyjměte USB jednotku.**
- **16. Otevřete víko přístroje.**
- **17. Otevřete dvířka kazety a kazetu s reagenty nadzdvihněte a vytáhněte ven.**
- **18. Zavřete dvířka.**
- **19. Otevřete rámeček na upevnění destičky a odeberte destičku z topného bloku.**
- **20. Zavřete rámeček na upevnění destičky a víko přístroje.**
- **21. Destičku zlikvidujte a kazetu vyčistěte podle návodu k výrobku, který je součástí dodávky kazety.**
- **22. Proveďte analýzu běhu, jak je popsáno v tématu "Protokol [6: Analýza](#page-27-0)  [běhu na systému PyroMark Q24"](#page-27-0) na straně [28.](#page-27-0)**

### <span id="page-27-0"></span>**Protokol 6: Analýza běhu na systému PyroMark Q24**

Tento protokol popisuje analýzu mutací po dokončeném běhu KRAS pomocí softwaru PyroMark Q24.

### **Postup**

- **1. Zasuňte USB jednotku obsahující vytvořený soubor běhu do USB portu počítače.**
- **2. Pomocí Průzkumníku Windows přesuňte soubor běhu z USB jednotky do požadovaného umístění v počítači.**
- **3. Otevřete soubor běhu v režimu AQ softwaru PyroMark Q24 buď**  zvolením možnosti "Open" (Otevřít) v nabídce "File" (Soubor) nebo **dvojím kliknutím na soubor ( ) v prohlížeči zkratek.**
- **4. Existují dvě metody analýzy běhu. Pokud používáte modul KRAS Plug-in Report, přejděte na krok 5. Pokud používáte AQ analýzu, která je součástí systému PyroMark Q24, přejděte na krok 6.**

**Poznámka:** Důrazně doporučujeme používat k interpretaci výsledků modul KRAS Plug-in Report. Modul KRAS Plug-in Report lze obdržet e-mailem po objednání na adrese pyro.plugin@qiagen.com. V této zprávě je zajištěno, aby byly jednotlivé hodnoty LOD (tabulka 8) a různé analyzované sekvence použity k automatické detekci všech mutací.

**5. Použití modulu KRAS Plug-in Report se zprávou pro analýzu KRAS:**  Chcete-li vytvořit zprávu, vyberte z nabídky "Reports" (Zprávy) **položku "AQ Add On Reports/KRAS" (Přidat AQ zprávu/KRAS) a pak ,, Codon 12 and 13" (Kodon 12 a 13) nebo ,, Codon 61" (Kodon 61).**<br> **D** PyroMark Q24 2.0.6 - [AQ Run Analysis - G:\\...\100318\_KRAS\_Primer Test\100318\_KRAS\_Primertest2]

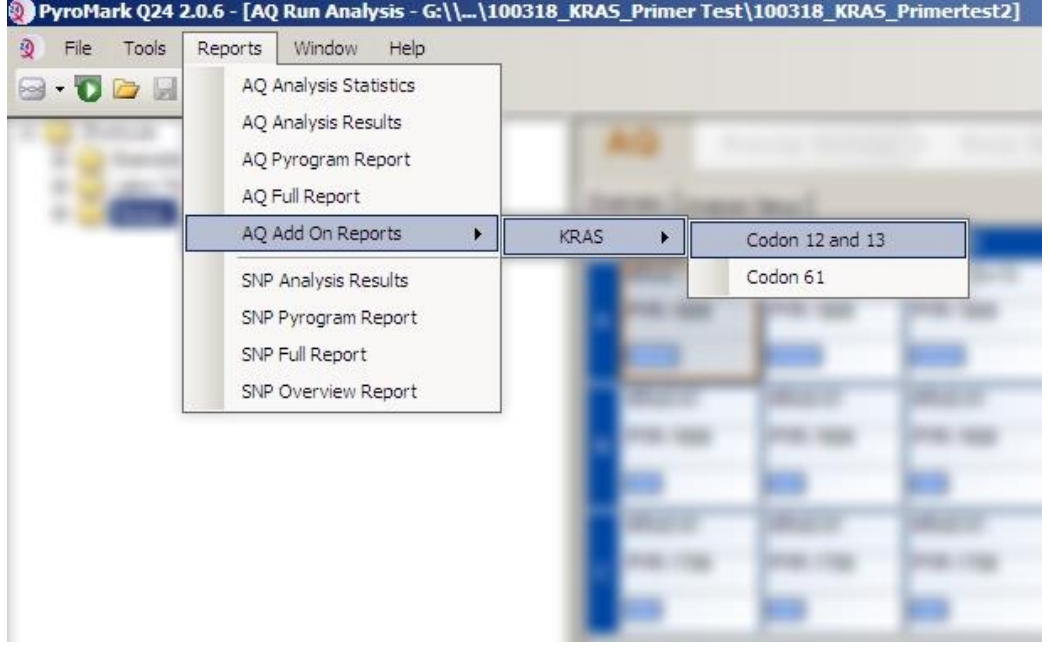

**Obrázek 5. Obrazovka AQ Run Analysis (Běh AQ analýzy)**

V jamkách automaticky proběhne analýza všech mutací, pro které je dána mez detekce (LOD) v tabulce 8. Výsledky se zobrazí v přehledné tabulce (obrázek 6) a následují i podrobné výsledky, které zahrnují například pyrogramy a kvalitu analýzy.

### **Summary**

NOTE: Only the mutation with the highest frequency is reported.

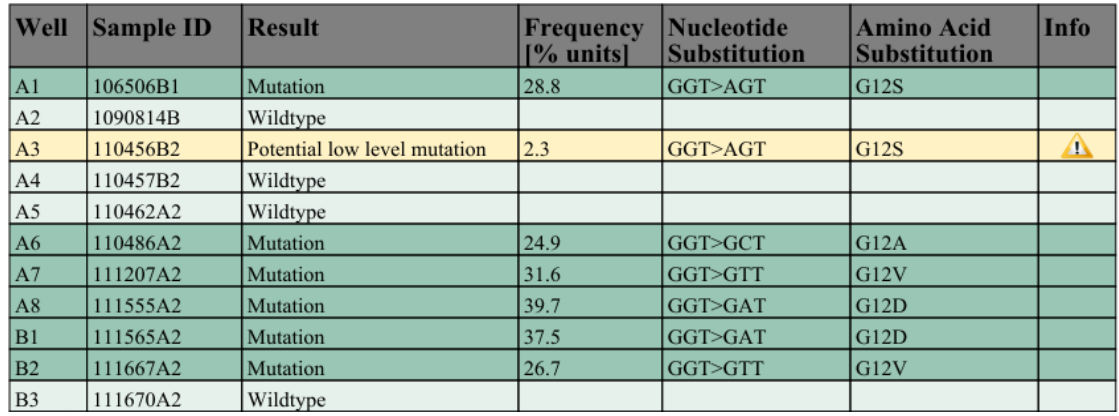

See detailed results for further explanation.

**Obrázek 6. Tabulka s přehledem výsledků.**

### **6. Použití AQ analýzy:**

**Chcete-li provést analýzu běhu a získat přehled výsledků, klikněte na jedno z tlačítek analýzy.**

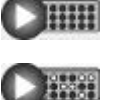

Analyzovat všechny jamky

Analyzovat vybranou jamku

Výsledky analýzy (četnost alel) a stanovení kvality se zobrazí nad pozicí proměnné v záznamu Pyrogram® . Bližší informace o analýze běhu najdete v *příručce pro uživatele systému PyroMark Q24*.

Chcete-li vytvořit zprávu, vyberte z nabídky "Reports" (Zprávy) možnost "AQ Full Report" (Celá zpráva AQ) nebo "AQ Analysis Results" (Výsledky AQ analýzy).

**Poznámka:** Nejčastější mutace přítomné v genu KRAS bývají v nukleotidu 35 (druhá báze kodonu 12). Z tohoto důvodu je v nastavení analýzy uvedena jako standardní analyzovaná sekvence genu KRAS právě tato sekvence na kodonu 12 a 13 zaměřená na přítomnost mutace v dané pozici (viz příloha A, strana [44\)](#page-43-0). Pokud vzorek obsahuje mutaci v nukleotidu 34 (první báze kodonu 12), lze změnit analyzovanou sekvenci na analýzu přítomnosti mutace v této pozici, jak je uvedeno v příloze A. Podobně lze změnit analyzovanou sekvenci u analýzy kodonu 61 genu KRAS, jak je popsáno v příloze A.

Aktualizované četnosti mutací lidského genu KRAS v kodonu 12/13 a kodonu 61 jsou dostupné online na adrese Sangerova ústavu www.sanger.ac.uk/genetics/CGP/cosmic/.

**Poznámka:** Za spolehlivé se doporučuje považovat výsledky, kde výška píku přesahuje 30 RLU. V nastavení analýzy určete hodnotu 30 RLU jako "požadovanou výšku píku pro uznání kvality výsledku" (viz Příloha A a *příručka pro uživatele systému PyroMark Q24*).

**Poznámka:** Zpráva s výsledky AQ analýzy by se měla použít jako dokumentace a interpretace kvantitativního vyhodnocení alel. Čísla uváděná v pyrogramu jsou zaokrouhlena a neudávají zcela přesnou kvantitativní hodnotu.

**Poznámka:** Pyrogram by měl být vždy porovnán s histogramem, který lze zobrazit kliknutím pravým tlačítkem myši v okně Pyrogram. Naměřené píky by měly výškově odpovídat sloupcům histogramu.

#### **Opakování analýzy vzorků, u nichž nebyla detekována mutace v nukleotidu 35 (kodon 12) nebo 183 (kodon 61), a vzorků, u kterých**  bylo u hodnocení kvality uvedeno "Check" (Ověřit) nebo "Failed" **(Selhalo).**

Důrazně se doporučuje zopakovat analýzu všech vzorků, u kterých nebyla detekována mutace ve standardní analyzované sekvenci, a vzorků, u kterých bylo u hodnocení kvality uvedeno "Check" (Ověřit) nebo "Failed" (Selhalo). Hodnocení kvality "Check" (Ověřit) a "Failed" (Selhalo) může poukazovat na mutaci v jiné pozici než u nukleotidu 35 nebo 183, což by vedlo k odchylkám ve výšce píku při referenčním přidávání nukleotidů. Například pík u kteréhokoli z prvních 3 přidání ukazuje, že u nukleotidu 34 se nachází mutace.

Chcete-li zopakovat analýzu a zaměřit se na mutaci u nukleotidu 34, přejděte na "Analysis Setup" (Nastavení analýzy) a změňte položku "Sequence to Analyze" (Analyzovaná sekvence) z *GNTGRCGTAGGC* na *NGTGRCGTAGGC*. Klikněte na tlačítko "Apply" (Použít) a po zobrazení okna "Apply Analysis Setup" (Použít nastavení analýzy), klikněte na možnost "To All" (Na všechny).

Chcete-li zopakovat analýzu a zaměřit se na mutaci u nukleotidu 182 (druhá pozice v kodonu 61), změňte u položky "Sequence to Analyze" (Analyzovaná sekvence) u analýzy kodonu 61 hodnotu na následující sekvenci.

#### *CTCTHGACCTG*

Chcete-li zopakovat analýzu a zaměřit se na mutaci u nukleotidu 181 (první pozice v kodonu 61), změňte u položky "Sequence to Analyze" (Analyzovaná sekvence) u analýzy kodonu 61 hodnotu na následující sekvenci.

### *CTCTTSACCTG*

Poznámka: Po změně položky "Sequence to Analyze" (Analyzovaná sekvence) se ujistěte, že je prahová hodnota pro výšku samostatného píku nastavena na 30 RLU.

**Poznámka:** Pokud naměřené píky výškově neodpovídají sloupcům histogramu a tento jev nelze vysvětlit vzácnými nebo neočekávanými mutacemi, není podle výsledku možné posoudit stav mutací. Doporučuje se provést novou analýzu vzorku.

### <span id="page-30-0"></span>**Interpretace výsledků**

### <span id="page-30-1"></span>**Interpretace výsledků a detekce mutací s nízkou úrovní výskytu**

Je důrazně doporučeno, aby každý běh zahrnoval i kontrolní nemethylovanou DNA pro srovnání a jako kontrolu úrovní v pozadí. Naměřená frekvence kontrolního vzorku by měla být menší nebo rovna mezi slepého vzorku (LOB, limit of blank).

Všechny vzorky by měly být prozkoumány s ohledem na meze detekce (LOD viz tabulka 8) a interpretovány následujícím způsobem.

- **Film** Frekvence mutace < LOD: Divoký typ
- **■** Frekvence mutace  $\ge$  LOD a  $\le$  LOD + 3 % jednotek: Potenciální mutace s nízkou úrovní výskytu

**Poznámka:** Pokud tato situace nastane při používání modulu Plug-in Report (krok 5 v "Protokol [6: Analýza běhu na systému PyroMark Q24"](#page-27-0), strana [28\)](#page-27-0) zobrazí se upozornění.

Vzorky s hlášenou potenciální mutací s nízkou úrovní výskytu by měly být považovány z hlediska této mutace za pozitivní pouze v případě, že bude potvrzena další duplicitní analýzou se vzorkem s nemethylovanou kontrolní DNA. Výsledek obou duplicitních analýz musí být ≥ LOD a lišit se od kontrolního vzorku. V jiném případě by měl být vzorek posouzen jako divoký typ.

Frekvence mutace > LOD + 3 % jednotek: Mutace

Pokud používáte modul KRAS Plug-in Report, je toto provedeno automaticky.

**Poznámka:** K interpretaci výsledků je doporučeno používat modul KRAS Plug-in Report. K podrobnějšímu prozkoumání vzorků s hlášenou potenciální mutace nízké úrovně doporučujeme provést další analýzu vzorku ručně v aplikačním softwaru (např. pro porovnání s frekvencí této mutace v kontrolním vzorku).

**Poznámka:** Naměřená frekvence nad LOB v kontrolním vzorku ukazuje na vyšší než obvyklou úroveň pozadí v těchto jednotlivých bězích, která by mohla mít vliv na kvantifikaci alel, a to zejména u nízkých mutačních úrovní. V tomto případě nejsou naměřené frekvence v rozsahu od LOD (tabulka 8) do LOD + 3 % jednotek základem pro posouzení stavu mutací. Je doporučeno provést novou analýzu vzorků s potenciální mutací s nízkou úrovní výskytu.

**Poznámka:** K vytvoření dat LOB a LOD se používal algoritmus zprávy na modulu KRAS Plug-in Report. Manuální analýza pomocí aplikačního softwaru PyroMark popisovaná v protokolu 6 (na straně [28\)](#page-27-0) může vykazovat mírně odlišné hodnoty.

**Poznámka:** Rozhodnutí o léčbě pacientů s nádorovým onemocněním nelze zakládat výhradně na analýze stavu mutací genu KRAS.

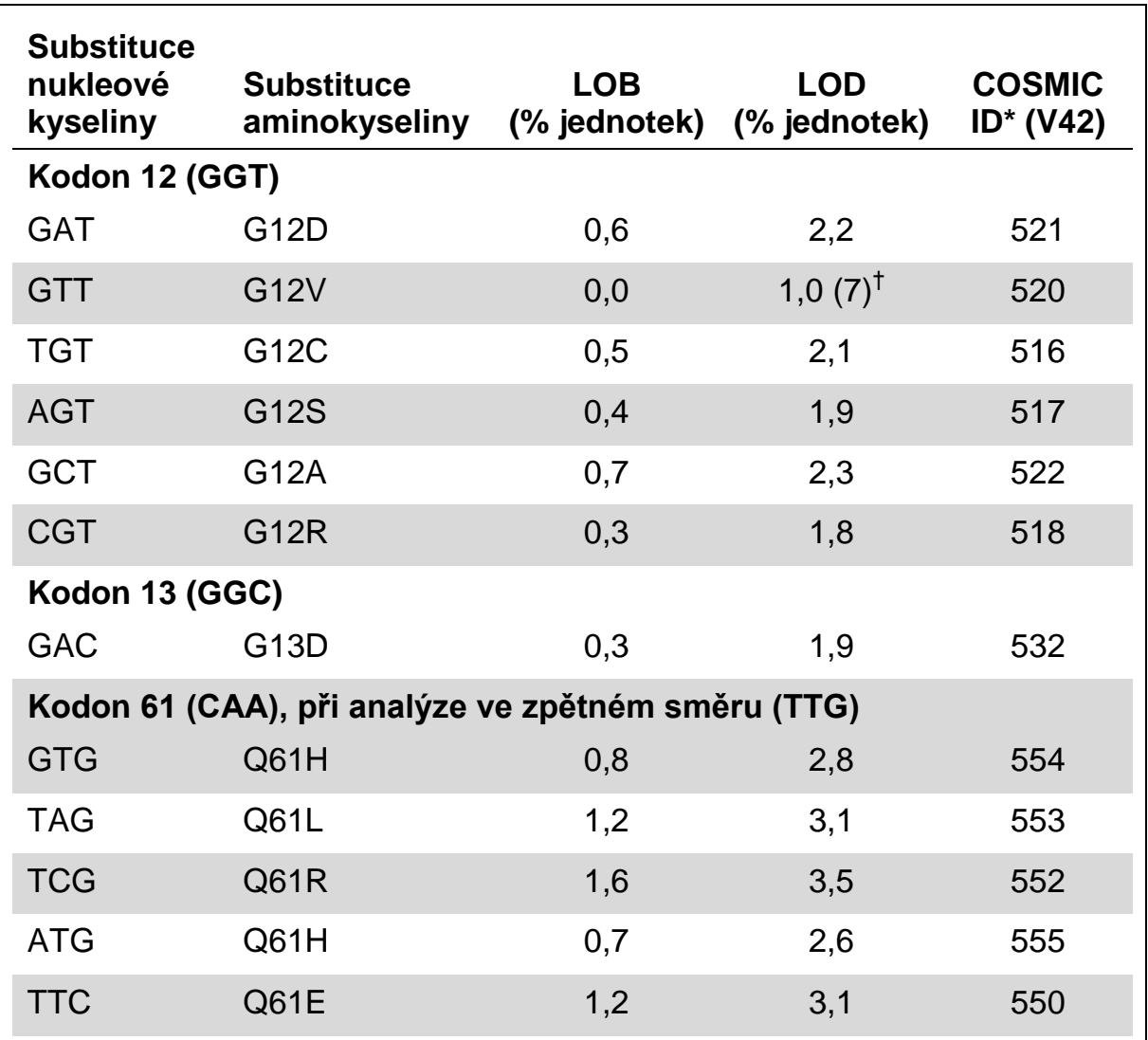

### **Tabulka 8. LOB a LOD určené pro specifické mutace**

\* Podle Katalogu somatických mutací při nádorových onemocněních (COSMIC, Catalogue of Somatic Mutations in Cancer) dostupného online na stránkách Sangerova ústavu [www.sanger.ac.uk/genetics/CGP/cosmic/.](http://www.sanger.ac.uk/genetics/CGP/cosmic/)

 $\dagger$ Nejnižší úroveň mutace ve vzorku, která vede k naměření frekvence  $\geq$ LOD.

### **Ukázkové výsledky AQ analýzy, která je součástí systému PyroMark Q24**

Na obrázcích 7 – 11 jsou uvedeny ukázkové výsledky pyrogramu.

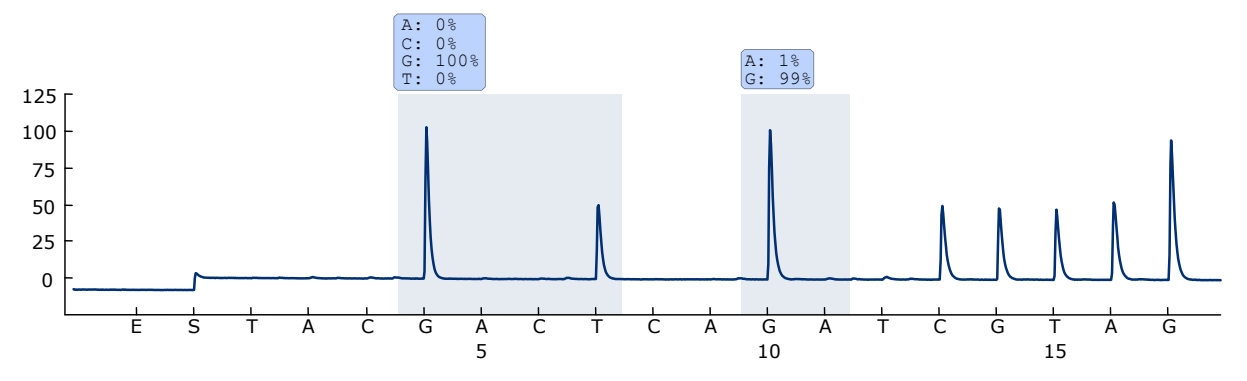

**Obrázek 7. Záznam pyrogramu získaný z analýzy vzorku s genotypem divokého typu v kodonech 12 a 13.**

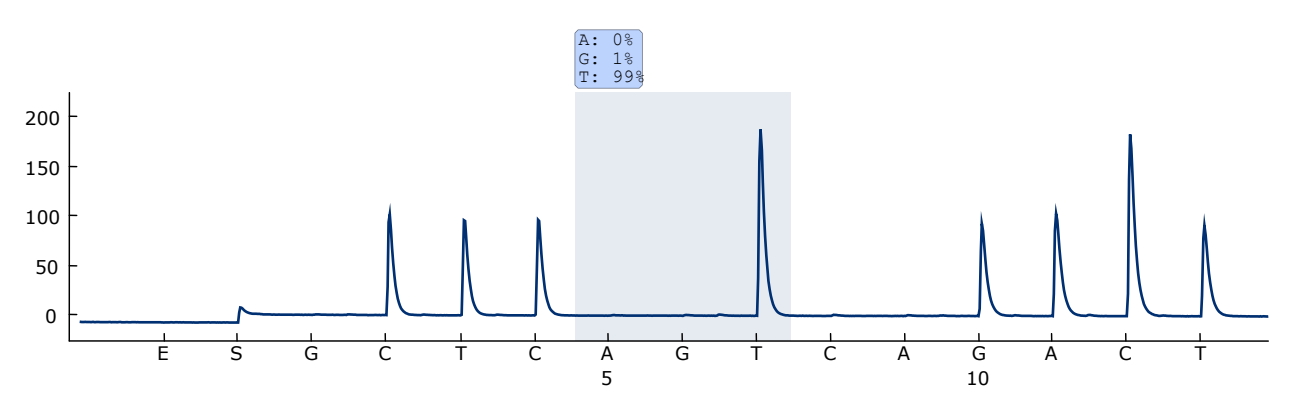

**Obrázek 8. Záznam pyrogramu získaný z analýzy vzorku s genotypem divokého typu v kodonu 61.**

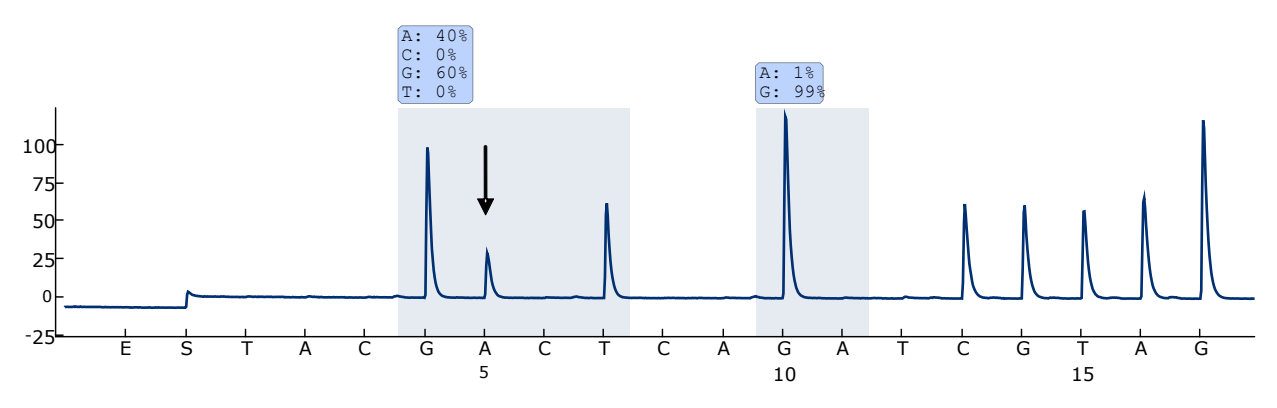

**Obrázek 9. Záznam pyrogramu získaný z analýzy vzorku s mutací GGT GAT u báze 2 v kodonu 12 (nukleotid 35, označen šipkou).**

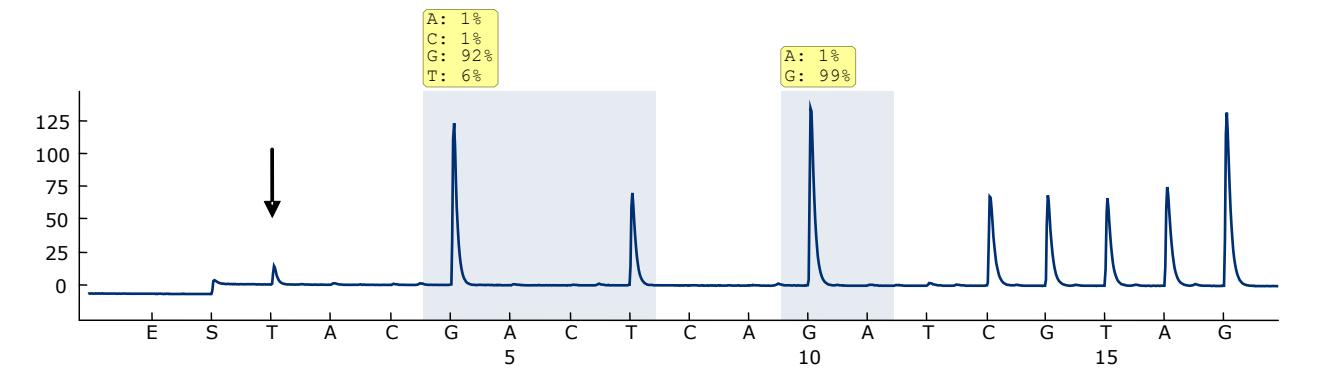

**Obrázek 10. Záznam pyrogramu získaný z analýzy vzorků s mutací GGT TGT u báze 1 kodonu 12 (nukleotid 34, označený šipkou) se zaměřením na bázi 2 v kodonu 12 (nukleotid 35) nastavenou na** *GNTGRCGTAGGC* **prostřednictvím položky "Sequence to Analyze" (Analyzovaná sekvence).** Žlutá barva označuje, že sekvence je neočekávaná a vyžaduje další ověření.

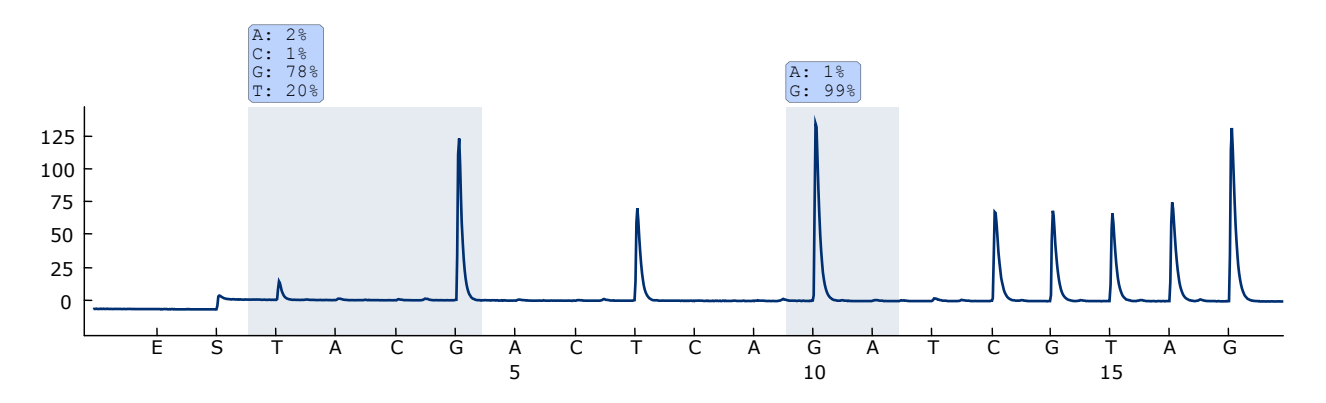

**Obrázek 11. Záznam pyrogramu a výsledky získané z opakované analýzy vzorku v obrázku 10. Mutace GGT TGT byla znova analyzována se zaměřením na bázi 1 v**  kodonu 12 (nukleotid 34) prostřednictvím položky "Sequence to Analyze" (Analyzovaná **sekvence) dané na** *NGTGRCGTAGGC***.**

### <span id="page-34-0"></span>**Návod na řešení potíží**

Uvedené návody mohou pomoci při řešení potíží, které mohou nastat při práci se systémem. Další informace můžete najít také mezi častými dotazy (FAQ) na stránkách našeho centra technické podpory:

www.qiagen.com/FAQ/FAQList.aspx. Vědečtí pracovníci, kteří pracují v technických službách společnosti QIAGEN, vám vždy ochotně odpoví na jakékoli dotazy týkající se informací či protokolů v této příručce nebo technologií přípravy vzorků či zpracování analýz (kontaktní informace najdete na zadní straně obálky nebo na stránkách www.qiagen.com).

**Poznámka:** Řešení všeobecných problémů s přístrojem jsou uvedena v *příručce pro uživatele systému PyroMark Q24*.

#### **Komentáře a návrhy**

#### **Signály u kontroly bez templátu (negativní kontroly)**

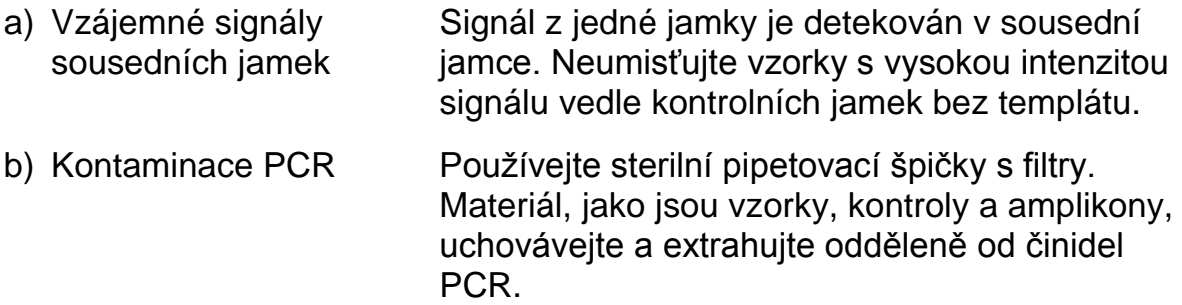

#### **Slabá nebo neočekávaná sekvence**

a) Nízká kvalita genomové DNA Nízká kvalita genomové DNA může být příčinou selhání PCR. Proveďte analýzu PCR vzorků elektroforézou (například na systému QIAxcel® nebo elektroforézou na agarózovém gelu).

### Výsledek "Check" (Ověřit) nebo "Failed" (Selhalo)

a) Malá výška píku Příčinou nízkých píků mohou být chyby při přípravě PCR nebo vzorku před zahájením pyrosekvenování. Pravidelně provádějte funkční test filtračních sond, jak je popsáno v *příručce pro uživatele systému PyroMark Q24*, a v případě potřeby filtrační sondy vyměňte. V případě upozornění "Check" (Ověřit) pečlivě porovnejte pyrogram s histogramem, který lze zobrazit kliknutím pravým tlačítkem myši v okně Pyrogram. Pokud naměřené píky odpovídají výškám sloupců histogramu, výsledek je platný. V jiném případě je doporučeno provést novou

analýzu vzorku.

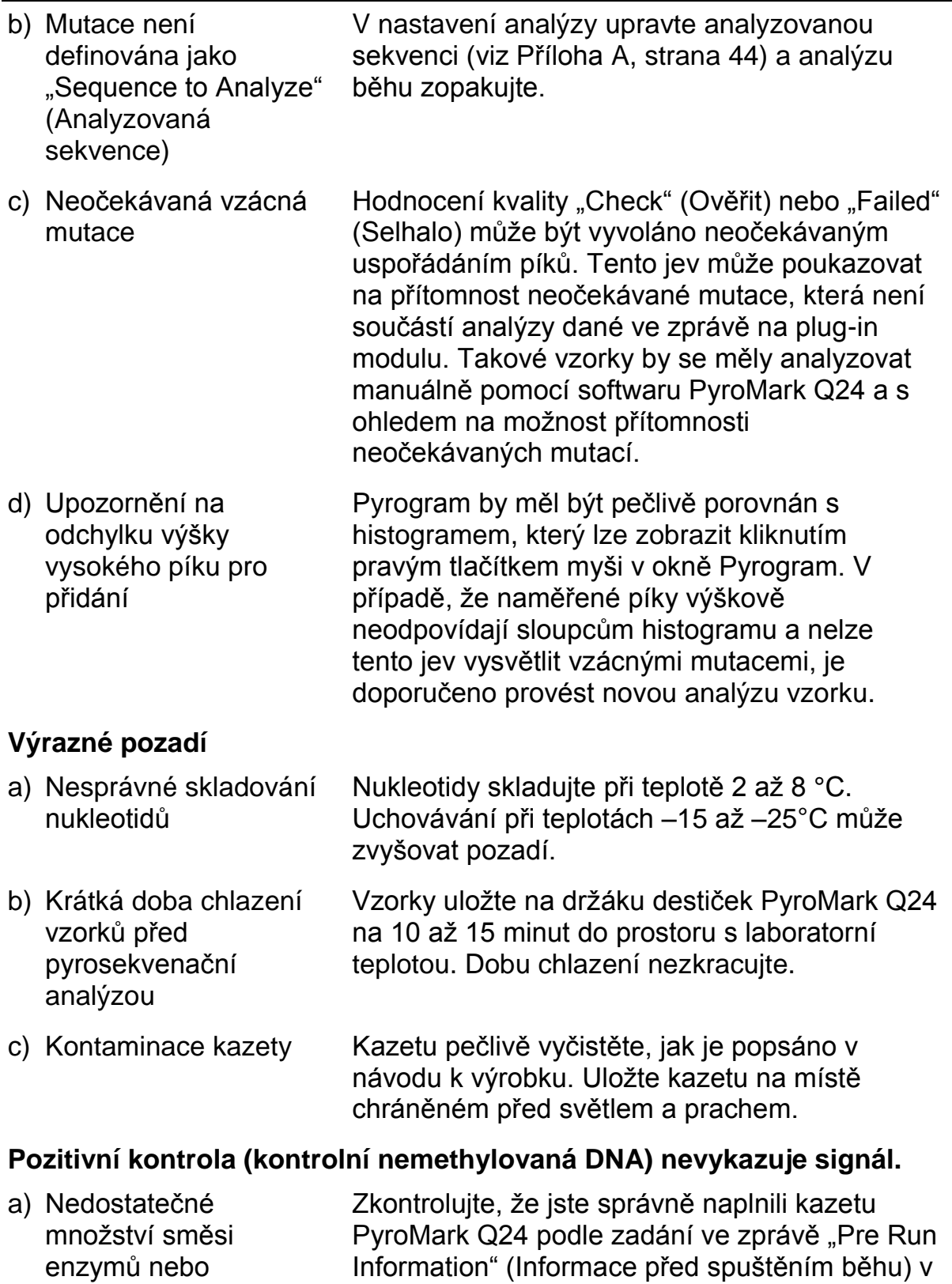

nabídce "Tools" (Nástroje).

substrátů ve všech

jamkách

### **Komentáře a návrhy**

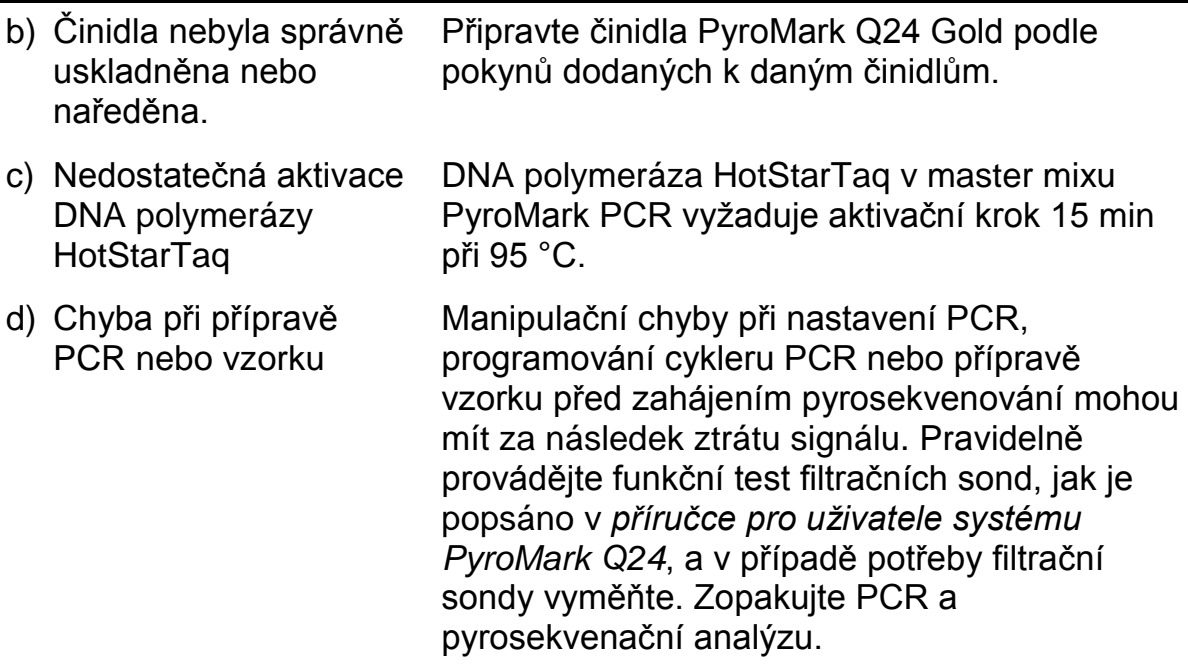

### <span id="page-36-0"></span>**Kontrola kvality**

V souladu s certifikovaným systémem ISO řízení jakosti výrobků společnosti QIAGEN je každá výrobní šarže souprav *therascreen* KRAS Pyro Kit testována podle předem stanovených specifikací, aby byla zajištěna konzistentní kvalita produktu.

### <span id="page-36-1"></span>**Omezení**

Všechny získané diagnostické výsledky je nutno interpretovat společně s dalšími klinickými nebo laboratorními nálezy.

Každý uživatel je zodpovědný za platnost funkčnosti systémů u všech postupů používaných v dané laboratoři, které nejsou zahrnuty ve studiích funkčnosti výrobků QIAGEN.

## <span id="page-37-0"></span>**Funkční vlastnosti**

### <span id="page-37-1"></span>**Mez slepého vzorku a mez detekce**

Mez slepého vzorku (LOB, limit of blank) a mez detekce (LOD, limit of detection) byly stanoveny pro určitý počet mutací pomocí směsi plasmidů (tabulka 9). LOB a LOD byly stanoveny podle doporučení v pokynech Ústavu pro klinické a laboratorní standardy (CLSI, Clinical and Laboratory Standards Institute) EP17-A "Protocol for determination of limits of detection and limits of quantitation; approved guideline" (Protokol pro určení mezí detekce a mezí kvantifikace, schválené pokyny).  $\alpha$ - a  $\beta$ -chyby (falešně pozitivní a falešně negativní) byly dány jako 5 %.

Hodnoty LOB představují frekvenci naměřenou u standardních vzorků divokého typu. Hodnoty LOD představují nejnižší signál (naměřenou frekvenci), který lze pro danou mutaci považovat za pozitivní.

### **Mutace GGT → GTT v kodonu 12**

U této mutace byla slepá měření soustavně blízko 0 % jednotek (n = 72), což bylo příčinou negaussovského rozdělení. LOD se proto stanovovalo jinou metodou na základě doporučení CLSI podle pokynu EP17A. Nejnižší signál, který určoval přítomnost mutace (LOD) v této poloze, byl dán jako 1 % jednotka, která je jasně nad úrovní soustavné základní úrovně (LOB) při 0 % jednotek. Při analýze vzorku s úrovní mutace 7 % vykazovalo 95 % výsledků (n = 89) signál, který lze považovat za pozitivní ( $\ge$ LOD, tj.  $\geq$ 1 % jednotka).

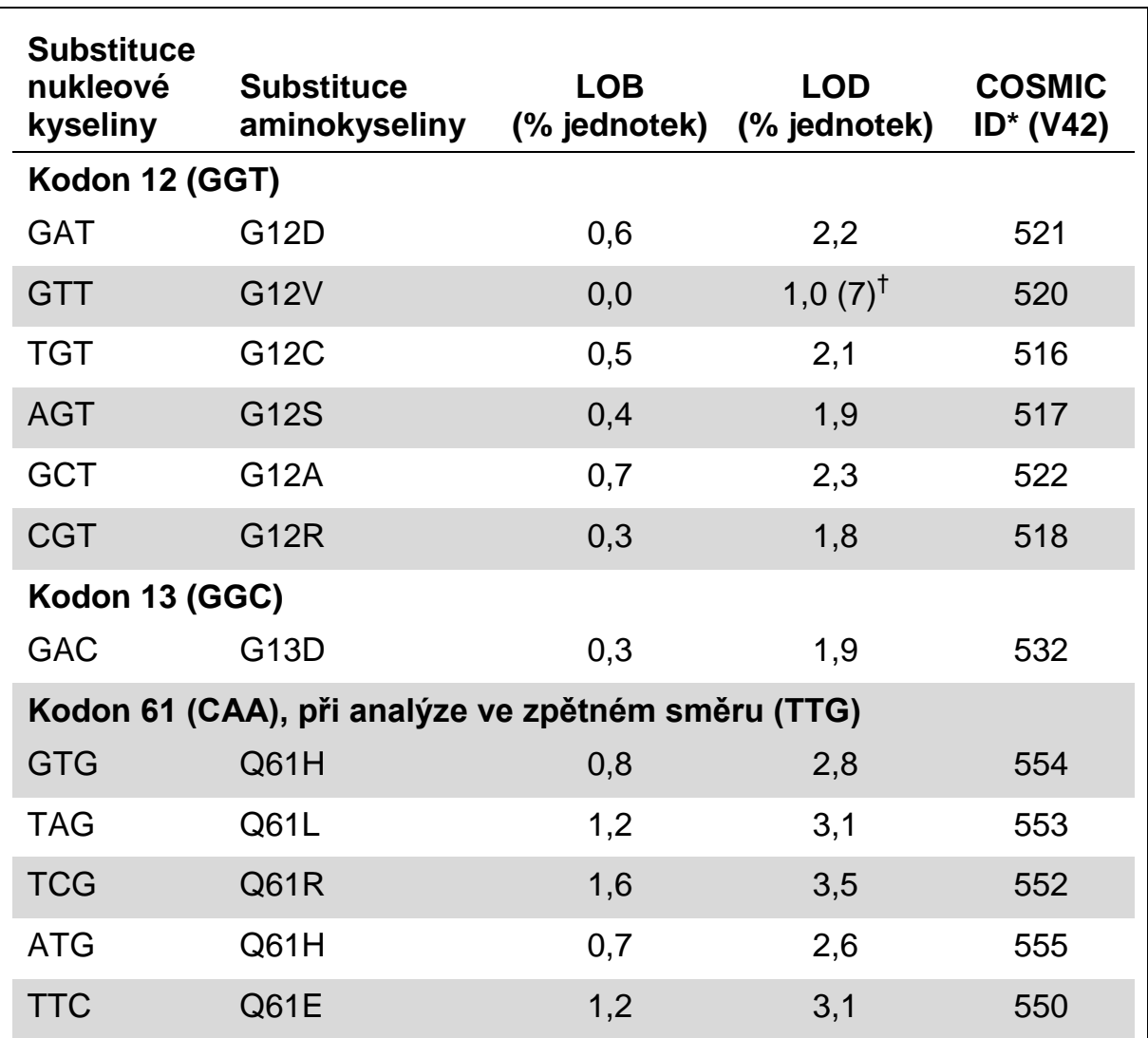

**Tabulka 9. LOB a LOD určené pro specifické mutace**

Podle Katalogu somatických mutací při nádorových onemocněních (COSMIC, Catalogue of Somatic Mutations in Cancer) dostupného online na stránkách Sangerova ústavu [www.sanger.ac.uk/genetics/CGP/cosmic/.](http://www.sanger.ac.uk/genetics/CGP/cosmic/)

 $^{\dagger}$  Nejnižší úroveň mutace ve vzorku, která vede k naměření frekvence  $\geq$ LOD.

**Poznámka:** Tyto hodnoty vycházely z běhů, kde směsi plasmidů nesly divoký typ nebo kde byly mutované sekvence použity jako vzor při amplifikaci PCR.

**Poznámka:** K vytvoření dat LOB a LOD se používal algoritmus zprávy na modulu KRAS Plug-in Report. Manuální analýza pomocí aplikačního softwaru PyroMark Q24 popisovaná v protokolu 6 (na straně [28\)](#page-27-0) může vykazovat mírně odlišné hodnoty.

**Poznámka:** Je doporučeno funkčnost metody potvrdit v laboratoři.

### <span id="page-39-0"></span>**Linearita**

Měření linearity probíhalo podle pokynu CLSI EP6-A "Evaluation of the linearity of quantitative measurement procedures: a statistical approach; approved guideline" (Hodnocení linearity kvantitativních měřicích postupů: statistická metoda; schválené pokyny)

Plasmidy nesoucí divoký typ a mutované sekvence byly smíchány v poměrech, které ve výsledné směsi daly uvedené hladiny mutací: 0 %, 12,5 %, 25 %, 37,5 % a 50 %. Na destičku byly naneseny čtyři replikáty každé směsi v náhodném pořadí a analyzovány. Výsledky mutace GGT  $\rightarrow$  TGT v kodonu 12 byly analyzovány softwarem Analyse-it® v2.04 (Analyse-it Software, Ltd., UK) a jsou zobrazeny na obrázku 12.

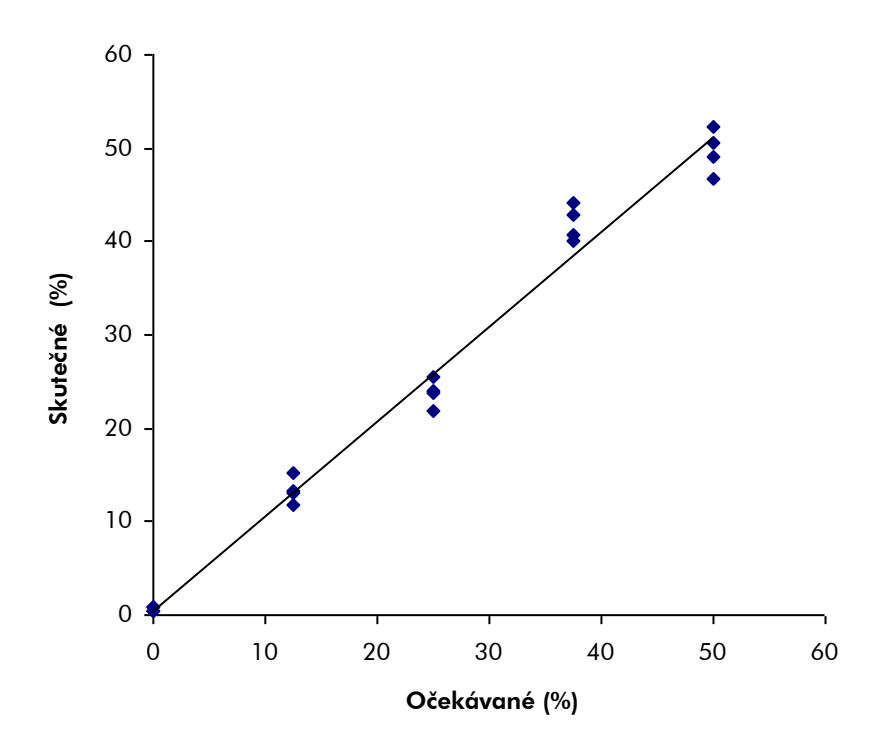

#### **Obrázek 12. Linearita mutace GGT TGT v kodonu 12.**

Celková opakovatelnost byla 1,64 % jednotek a výsledky byly lineární v rámci povolené nelinearity 3 % jednotek. Podobné výsledky byly naměřeny i pro mutaci GGC  $\rightarrow$  GAC v kodonu 13.

### <span id="page-39-1"></span>**Střední přesnost**

Stanovení linearity mutace GGT  $\rightarrow$  TGT v kodonu 12 bylo opakováno 3 pracovníky ve 3 různých dnech a s použitím různých kombinací činidel a přístroje PyroMark Q24. Výsledky těchto 3 běhů uvádí tabulka 2.

| $\%$<br>mutovaného<br>plasmidu <sup>†</sup> | Běh 1  |           | Běh <sub>2</sub> |           | Běh <sub>3</sub> |           | <b>Souhrn</b> |           |
|---------------------------------------------|--------|-----------|------------------|-----------|------------------|-----------|---------------|-----------|
|                                             | Průměr | <b>SD</b> | Průměr           | <b>SD</b> | Průměr           | <b>SD</b> | Průměr        | <b>SD</b> |
| 0,0                                         | 0,6    | 0,2       | 1,7              | 0,7       | 0,7              | 0,2       | 1,0           | 0,6       |
| 12,5                                        | 13.3   | 1,5       | 16,2             | 1,9       | 14,6             | 3,0       | 14,7          | 1,4       |
| 25,0                                        | 23,8   | 1,4       | 26,8             | 2,4       | 26,9             | 2,9       | 25,8          | 1,8       |
| 37,5                                        | 42,0   | 1,9       | 41,7             | 0,5       | 38,5             | 2,6       | 40,7          | 2,0       |
| 50,0                                        | 49,7   | 2.4       | 50,5             | 1,8       | 49,1             | 4,8       | 49,8          | 0,7       |

**Tabulka 12. Střední přesnost**

\* Všechny hodnoty jsou dány jako % jednotky. SD: směrodatná odchylka.

 $^{\dagger}$  Na základě měření OD<sub>260</sub>.

Hodnoty střední přesnosti měření (SD) byly 0,6 – 2,0 % jednotek v měřeném rozmezí úrovní mutací 0 – 50 %.

### <span id="page-40-0"></span>**Diagnostické vyhodnocení**

Souprava *therascreen* KRAS Pyro Kit byla hodnocena ve srovnání se soupravou DxS KRAS Mutation Kit. Ze 100 vzorků očekávaných kolorektálních karcinomů fixovaných formalinem zalitých v parafinu (FFPE) byla extrahována DNA a analyzována na přítomnost mutací v kodonech 12 a 13.

Izolace testované DNA se prováděla pomocí soupravy EZ1 DNA Tissue Kit a analýza pomocí souprav therascreen KRAS Pyro Kit na systému PyroMark Q24 a DxS KRAS Mutation Kit na systému ABI PRISM® 7900HT SDS.

Ze 100 analyzovaných vzorků bylo možné soupravou DxS KRAS Mutation Kit určit stav mutací u 91 vzorků. Soupravou *therascreen* KRAS Pyro Kit bylo možné určit stav mutací u 94 vzorků.

Vyjma vzorků, které selhaly u jedné či obou souprav, soupravy *therascreen* KRAS Pyro Kit a DxS KRAS Mutation Kit vykázaly 100% shodu výsledků.

Diagnostická citlivost soupravy *therascreen* KRAS Pyro Kit byla 100 % a diagnostická specifita byla 100 % (tabulka 13).

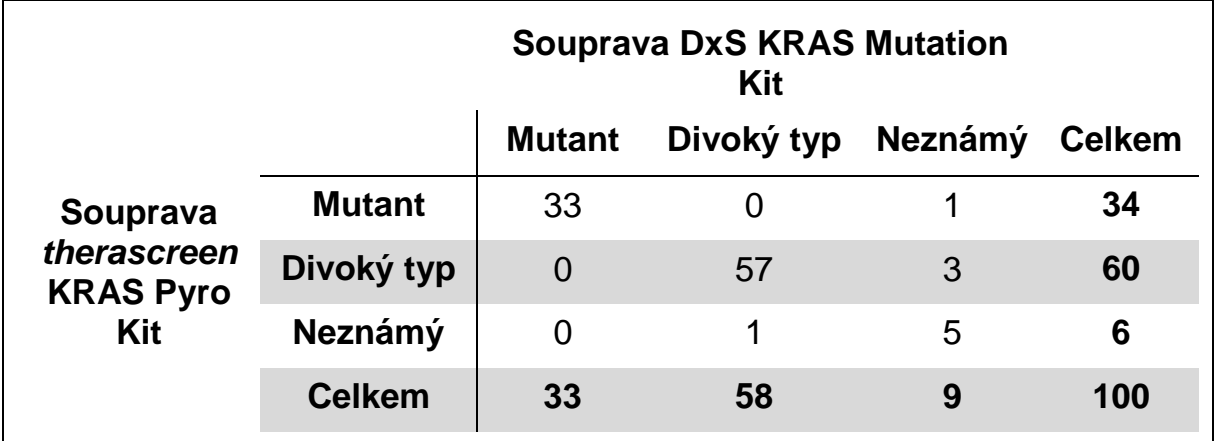

#### **Tabulka 13. Výsledky analýzy přítomnosti mutací v kodonech 12 a 13 u vzorků očekávaných kolorektálních karcinomů**

### **Analýza kodonu 61**

Stejných 100 vzorků bylo analyzováno na přítomnost mutace v kodonu 61 pomocí soupravy *therascreen* KRAS Pyro Kit. K selhání kvalitativního stanovení analýzy kodonu 61 došlo pouze u jediného vzorku. Tento vzorek selhal také při analýze kodonů 12 a 13 soupravami *therascreen* KRAS Pyro Kit i DxS, což napovídá, že daná DNA neměla dostatečnou kvalitu. Vyšší úspěšnost analýzy kodonu 61 ukazuje, že tato analýza je méně závislá na kvalitě DNA než analýza kodonu 12 a 13 jak soupravou *therascreen* KRAS Pyro Kit, tak soupravou DxS. Souprava DxS neumožňuje analýzu mutací v kodonu 61, a proto nebylo možné provést přímé srovnání obou analýz.

Mutace v kodonu 61 byly zjištěny ve 4 z 99 vzorků. Tři vzorky obsahovaly v kodonu 61 časté mutace (CAC, CAT, CTA), zatímco čtvrtý vzorek obsahoval mutace v kodonu 60 (GGT→GGA) i v kodonu 61 (CAA→AAA).

**Poznámka:** Ve všech bězích použitých k determinaci výkonnostních charakteristik signál převyšoval 60 RLU při běžné analýze 10 ng DNA izolované z tkání fixovaných formalinem zalitých v parafinu (FFPE).

## <span id="page-41-0"></span>**Odkazy**

Společnost QIAGEN udržuje velkou aktuální online databázi vědeckých publikací využívajících produkty QIAGEN. Přehledné možnosti vyhledávání umožňují najít požadované články jednoduchým hledáním podle klíčových slov nebo určením aplikace, oblasti výzkumu, názvu atd.

Kompletní seznam odkazů na literaturu najdete v online referenční databázi QIAGEN na stránkách www.qiagen.com/RefDB/search.asp nebo se můžete obrátit na technické služby společnosti QIAGEN či místního dodavatele.

### <span id="page-42-0"></span>**Symboly**  $\sqrt{\Sigma/2}$ Obsahuje činidla pro <N> testů <N> Ų Datum použitelnosti Diagnostický zdravotnický prostředek in vitro **IVD** Katalogové číslo **REF** Číslo šarže  $|$ LOT $|$ Číslo materiálu **MAT** Součásti **COMP CONT** Obsahuje Číslo **NUM** Mezinárodní číslo obchodní položky GTIN **GTIN** Teplotní omezení Výrobce Viz návod k použití  $\mathbf{i}$

## <span id="page-42-1"></span>**Kontaktní údaje**

Technickou pomoc a další informace si vyhledejte v našem centru technické podpory na stránkách www.qiagen.com/Support nebo se obraťte telefonicky na některé z technických servisních oddělení společnosti QIAGEN nebo místního distributora (viz zadní strana obálky nebo navštivte stránky www.qiagen.com).

### <span id="page-43-0"></span>**Dodatek A: Nastavení pyrosekvenační analýzy**  *therascreen* **KRAS Pyro**

Pokud byl nainstalován modul KRAS Plugin Report, jsou v prohlížeči zkratek softwaru PyroMark Q24 ve složce "Example Files/PyroMark Setups/KRAS" k dispozici předem definovaná nastavení analýz pro kodony 12 a 13 a kodon 61. Následující kroky není nutné provádět. Modul KRAS Plug-in Report lze obdržet e-mailem po objednání na adrese pyro.plugin@qiagen.com.

Důrazně se doporučuje používat raději modul KRAS Plug-in Report než manuální analýzu. Po instalaci modulu plug-in nebo vždy po instalaci nového softwaru či vyšší verze softwaru na počítač na pracovišti je nutné zkontrolovat správnou funkčnost modulu plug-in dle návodu v příručce k modulu Plug-In Quick Guide.

Pokud modul KRAS Plug-in Report není nainstalován, je nutné před prvním spuštěním analýzy *therascreen* KRAS Pyro nastavit soubor analýzy ručně. Nastavte analýzu KRAS kodonů 12 a 13 a KRAS kodonu 61 pomocí softwaru PyroMark Q24, jak je popsáno níže.

### **Postup**

### **Kodony 12 a 13 genu KRAS**

- **1. Na panelu nástrojů klikněte na tlačítko a vyberte možnost "New AQ Assay" (Nová AQ analýza).**
- **2. Do pole "Sequence to Analyze" (Analyzovaná sekvence) zadejte následující sekvenci.**  *GNTGRCGTAGGC*

**Poznámka:** Nejčastější mutace kodonu 12 se bude detekovat u nukleotidu 35 (druhá pozice) prostřednictvím dané analyzované sekvence. Chcete-li analyzovat přítomnost mutace u nukleotidu 34 (první pozice), změňte položku "Sequence to Analyze" (Analyzovaná sekvence) na následující.

#### *NGTGRCGTAGGC*

**Poznámka:** Zkontrolujte, že prahová hodnota pro výšku samostatného píku je nastavena na 30 RLU.

#### **3. Ručně zadejte následující "Dispensation Order" (Pořadí přidávání nukleotidů):** *TACGACTCAGATCGTAG*

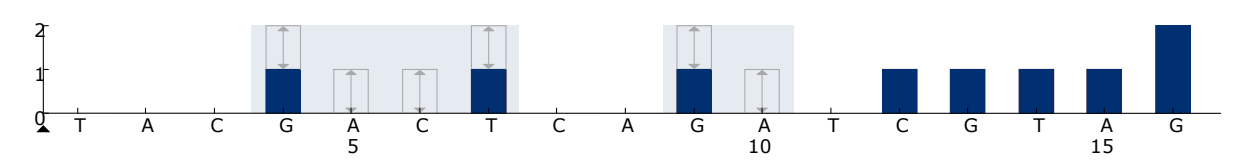

**Obrázek 13. Histogram kodonů 12 (nukleotid 35) a 13 (nukleotid 38) s analyzovanou sekvencí** *GNTGRCGTAGGC***.**

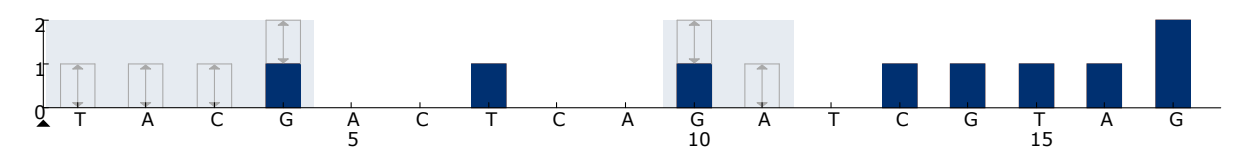

**Obrázek 14. Histogram kodonů 12 (nukleotid 34) a 13 (nukleotid 38) s analyzovanou sekvencí** *NGTGRCGTAGGC***.**

- **4. Klikněte na kartu "Analysis Parameters" (Parametry analýzy) a u položky "Peak Height Threshold – Required peak height for Passed quality:" (Prahová hodnota výšky píku – požadovaná výška píku pro uznání kvality výsledku:) zvyšte hodnotu na** *30***.**
- **5. Na panelu nástrojů klikněte na tlačítko a uložte analýzu jako "KRAScodon 12+13".**

### **Kodon 61 genu KRAS**

- **6. Na panelu nástrojů klikněte na tlačítko a vyberte možnost "New AQ Assay" (Nová AQ analýza).**
- **7. Do pole "Sequence to Analyze" (Analyzovaná sekvence) zadejte následující sekvenci.**  *CTCDTGACCTG*

**Poznámka:** Nejčastější mutace kodonu 61 se budou detekovat u nukleotidu 183 (třetí pozice) prostřednictvím dané analyzované sekvence. Chcete-li analyzovat přítomnost mutace u nukleotidu 182 (druhá pozice), změňte položku "Sequence to Analyze" (Analyzovaná sekvence) na následující.

#### *CTCTHGACCTG*

Chcete-li analyzovat přítomnost mutace u nukleotidu 181 (první pozice), změňte položku "Sequence to Analyze" (Analyzovaná sekvence) na následující.

#### *CTCTTSACCTG*

**Poznámka:** Zkontrolujte, že prahová hodnota pro výšku samostatného píku je nastavena na 30 RLU.

8. Ručně zadejte následující "Dispensation Order" (Pořadí přidávání **nukleotidů).** 

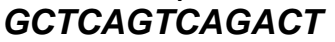

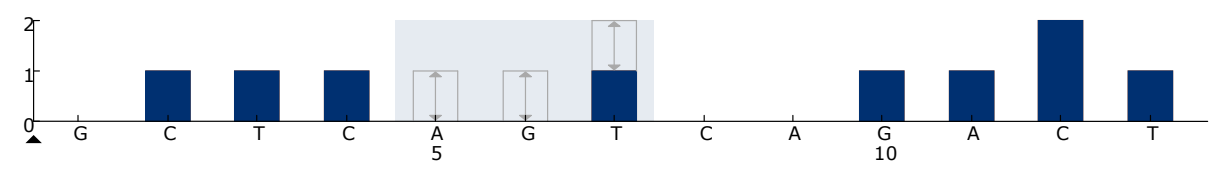

**Obrázek 15. Histogram kodonu 61 (nukleotid 183) s analyzovanou sekvencí**  *CTCDTGACCTG***.**

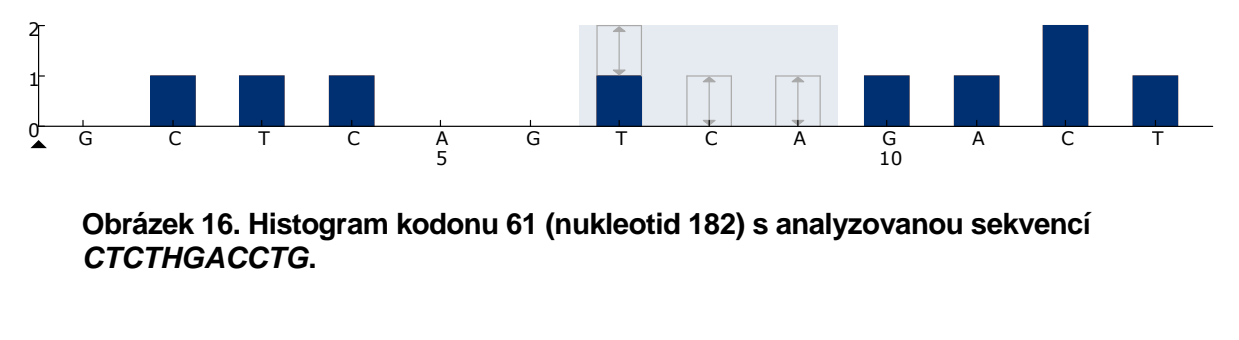

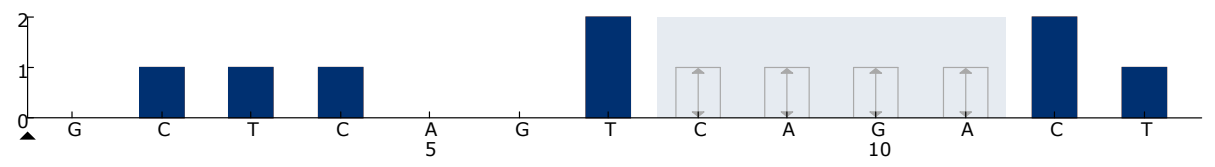

**Obrázek 17. Histogram kodonu 61 (nukleotid 182) s analyzovanou sekvencí**  *CTCTTSACCTG***.**

- 9. Klikněte na kartu "Analysis Parameters" (Parametry analýzy) a u **položky "Peak Height Threshold – Required peak height for Passed quality:" (Prahová hodnota výšky píku – požadovaná výška píku pro uznání kvality výsledku:) zvyšte hodnotu na** *30***.**
- **10. Na panelu nástrojů klikněte na tlačítko a uložte analýzu jako "KRAScodon 61".**

### <span id="page-46-0"></span>**Příloha B: Vyprázdnění zásobníku a vaniček s odpadními tekutinami**

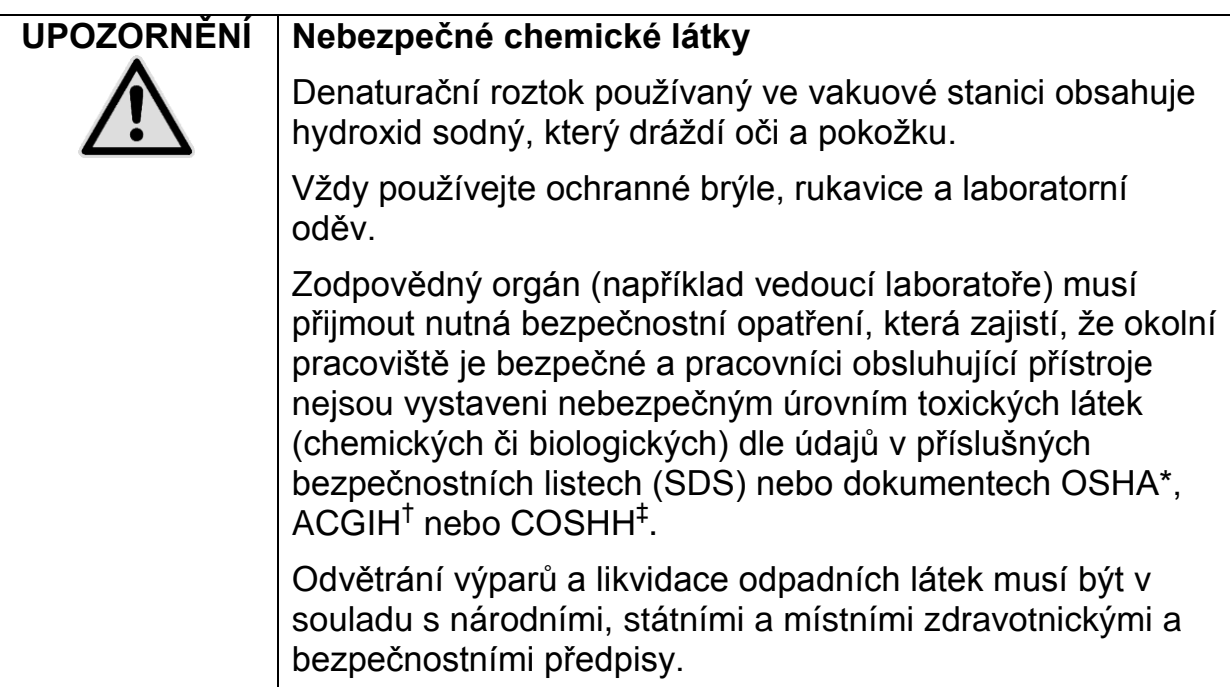

- \* OSHA: Occupational Safety and Health Administration (Úřad pro ochranu zdraví a bezpečnosti při práci) (USA)
- † ACGIH: American Conference of Government Industrial Hygienists (Americká konference státních průmyslových hygieniků) (USA)
- ‡ COSHH: Control of Substances Hazardous to Health (Kontrola látek škodlivých zdraví)(Spojené království)

Při likvidaci laboratorního odpadu zajistěte dodržování státních a místních předpisů o ochraně životního prostředí.

### **Důležitý bod před zahájením**

■ Tento protokol vyžaduje použití vysoce čištěné vody (Milli-Q 18,2 MΩ x cm, www.millipore.com, nebo ekvivalent).

### **Postup**

- **1. Zkontrolujte, že do vakuové hlavice není zavedeno vakuum. Ujistěte se, že přívod vakua je zavřený (Off) a vakuová pumpa je vypnutá.**
- **2. Zlikvidujte všechny roztoky, které zbyly ve vaničkách.**
- **3. Vypláchněte vaničky vysoce čištěnou vodou, v případě potřeby je vyměňte.**
- **4. Vyprázdněte zásobník s odpadními tekutinami. Poznámka:** Víčko lze odejmout bez nutnosti odpojení hadiček.

**5. Je-li nutné vakuovou stanici vyčistit (například kvůli prachu nebo potřísnění tekutinami), postupujte dle pokynů v příručce pro uživatele systému PyroMark Q24.** 

## <span id="page-48-0"></span>**Informace pro objednávky**

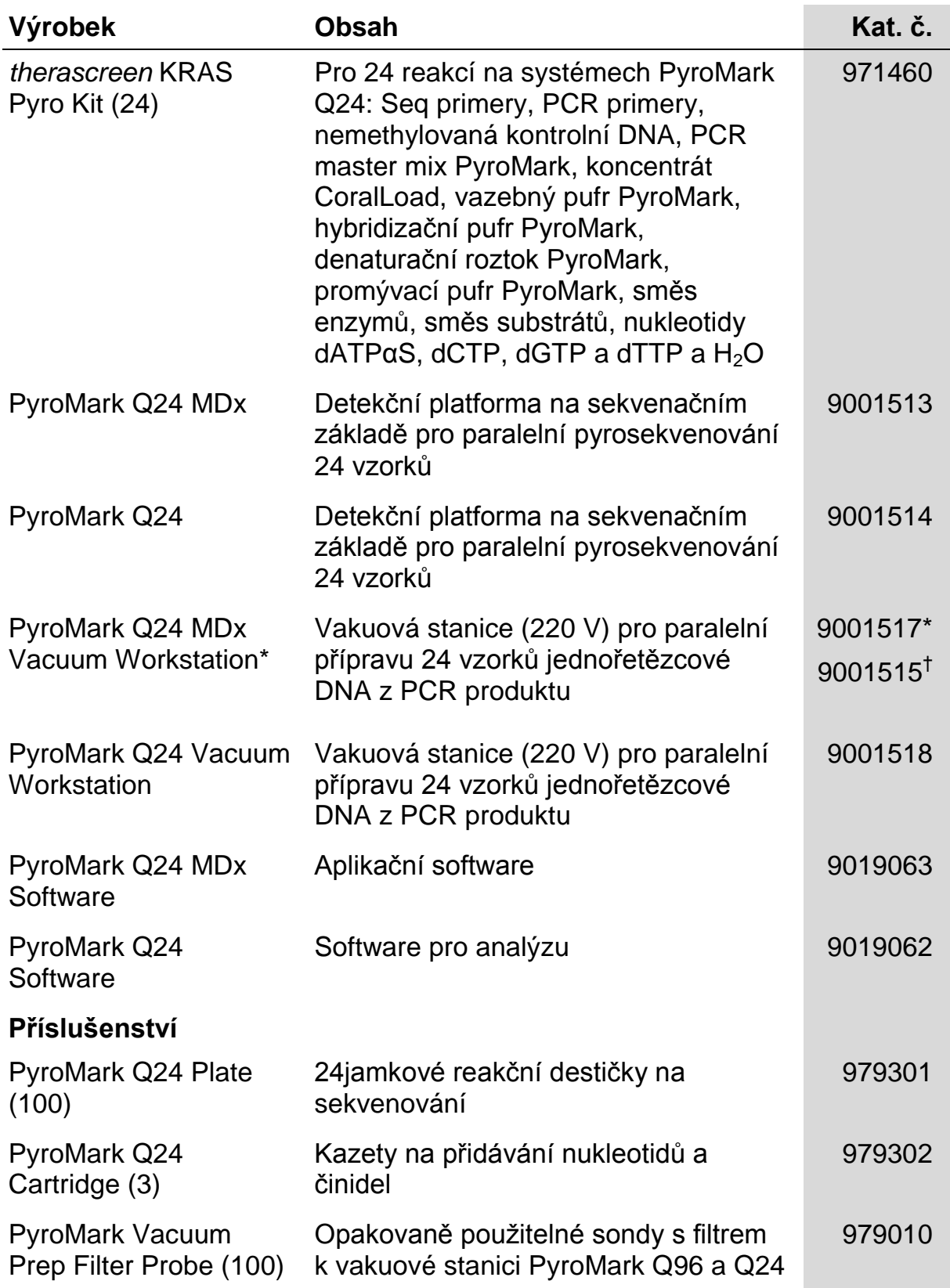

\* Pouze ve Spojeném království.

† Ostatní státy.

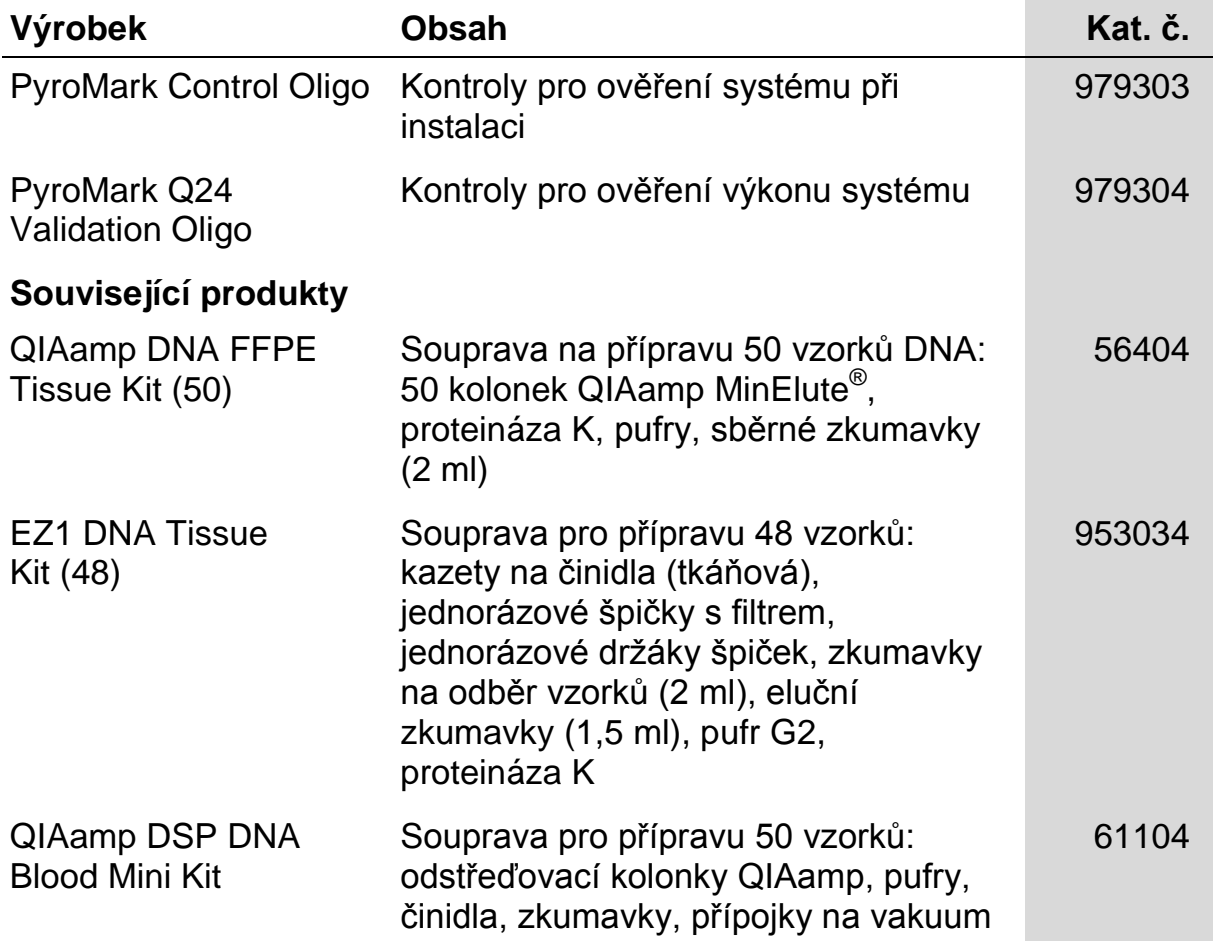

Aktuální licenční informace a právní doložky specifické pro produkty viz příslušný manuál soupravy QIAGEN nebo uživatelská příručka. Manuály souprav QIAGEN a uživatelské příručky jsou k dispozici na stránkách www.qiagen.com nebo si je lze vyžádat od technických služeb společnosti QIAGEN nebo místního distributora.

#### Pro příslušné země:

ZAKOUPENÍM TOHOTO PRODUKTU JE KUPUJÍCÍ OPRÁVNĚN TENTO PRODUKT POUŽÍVAT K VÝKONU DIAGNOSTICKÝCH ÚKONŮ SPOJENÝCH S LIDSKOU DIAGNOSTIKOU IN VITRO. TIMTO SE NEUDĚLUJE ŽÁDNÝ VŠEOBECNÝ PATENT ANI LICENCE JAKÉKOLI POVAHY, KROMÉ PRÁVA POUŽÍVAT TENTO VÝROBEK, KTERÉ JE DÁNO JEHO NÁKUPEM.

Ochranné známky: QIAGEN®, QIAamp®, QIAxcel®, BioRobot®, CoralLoad®, EZ1®, HotStarTaq®, MinElute®, Pyro®, Pyrogram®, PyroMark®,<br>Pyrosequencing®, therascreen® (QIAGEN Group); ABI PRISM® (Life Technologies Corporation); Analy (Millipore Corporation); Sepharose® (GE Healthcare); Variomag® (Florida Scientific Services, Inc.)*;* Windows® (Microsoft Corporation).

#### **Ujednání o omezené licenci**

Používáním tohoto produktu vyjadřuje kterýkoliv kupující nebo uživatel soupravy *therascreen* KRAS Pyro Kit svůj souhlas s následujícími podmínkami:

- 1. Soupravu *therascreen* KRAS Pyro Kit lze používat pouze v souladu s pokyny uvedenými v *příručce k soupravě* therascreen KRAS Pyro Kit a pouze se součástmi, které souprava obsahuje. Společnost QIAGEN neposkytuje žádnou licenci svých duševních práv k používání nebo začlenění složek, které jsou součástí této soupravy, společně s kterýmikoli složkami, které nejsou součástí této soupravy, s výjimkou případů popsaných v *příručce k soupravě* therascreen *KRAS Pyro Kit* a dalších protokolech dostupných na stránkách www.qiagen.com.
- 2. Společnost QIAGEN neposkytuje jiné než výslovně uvedené licence a neposkytuje žádné záruky, že daná souprava či její užívání neporušuje práva třetích stran.
- 3. Tato souprava a její součásti jsou licencovány jen k jednorázovému použití a je zakázáno je znovu používat, renovovat nebo znovu prodávat.
- 4. Společnost QIAGEN výslovně odmítá jakékoliv jiné licence, výslovné nebo předpokládané, než ty, které jsou zde výslovně uvedeny.
- 5. Kupující a uživatel soupravy se zavazuje, že nepodnikne a ani jiné osobě nedovolí podniknout jakékoliv kroky, které by mohly umožnit kterýkoliv čin zakázaný výše. Společnost QIAGEN může prosazovat zákazy tohoto ujednání o omezené licenci u kteréhokoliv soudu, a bude vyžadovat kompenzaci za veškeré náklady vynaložené na vyšetřování a soudní výlohy včetně poplatků za právní zástupce v případě jakéhokoliv soudního sporu s cílem prosadit toto ujednání o omezené licenci nebo kteréhokoliv ze svých práv k duševnímu vlastnictví v souvislosti se soupravou nebo jejími součástmi.

Aktualizované licenční podmínky viz www.qiagen.com.

© 2015 QIAGEN, všechna práva vyhrazena.

#### www.qiagen.com

Australia Orders 1-800-243-800 Fax 03-9840-9888 Technical 1-800-243-066 **Austria**  $\bullet$  Orders 0800-28-10-10  $\bullet$  Fax 0800-28-10-19  $\bullet$  Technical 0800-28-10-11 Belgium = Orders 0800-79612 = Fax 0800-79611 = Technical 0800-79556 **Brazil**  $\blacksquare$  Orders 0800-557779  $\blacksquare$  Fax 55-11-5079-4001  $\blacksquare$  Technical 0800-557779 **Canada** = Orders 800-572-9613 = Fax 800-713-5951 = Technical 800-DNA-PREP (800-362-7737) China ■ Orders 86-21-3865-3865 ■ Fax 86-21-3865-3965 ■ Technical 800-988-0325 **Denmark**  $\blacksquare$  Orders 80-885945  $\blacksquare$  Fax 80-885944  $\blacksquare$  Technical 80-885942 Finland • Orders 0800-914416 • Fax 0800-914415 • Technical 0800-914413 France  $\blacksquare$  Orders 01-60-920-926  $\blacksquare$  Fax 01-60-920-925  $\blacksquare$  Technical 01-60-920-930  $\blacksquare$  Offers 01-60-920-928 Germany = Orders 02103-29-12000 = Fax 02103-29-22000 = Technical 02103-29-12400 Hong Kong = Orders 800 933 965 = Fax 800 930 439 = Technical 800 930 425 Ireland = Orders 1800 555 049 = Fax 1800 555 048 = Technical 1800 555 061 Italy ■ Orders 800-789-544 ■ Fax 02-334304-826 ■ Technical 800-787980 Japan Telephone 03-6890-7300 Fax 03-5547-0818 Technical 03-6890-7300 Korea (South) = Orders 080-000-7146 = Fax 02-2626-5703 = Technical 080-000-7145 Luxembourg = Orders 8002-2076 = Fax 8002-2073 = Technical 8002-2067 Mexico ■ Orders 01-800-7742-639 ■ Fax 01-800-1122-330 ■ Technical 01-800-7742-436 **The Netherlands**  $\blacksquare$  Orders 0800-0229592  $\blacksquare$  Fax 0800-0229593  $\blacksquare$  Technical 0800-0229602 **Norway**  $\blacksquare$  Orders 800-18859  $\blacksquare$  Fax 800-18817  $\blacksquare$  Technical 800-18712 Singapore ■ Orders 1800-742-4362 ■ Fax 65-6854-8184 ■ Technical 1800-742-4368 Spain • Orders 91-630-7050 • Fax 91-630-5145 • Technical 91-630-7050 Sweden  $\blacksquare$  Orders 020-790282  $\blacksquare$  Fax 020-790582  $\blacksquare$  Technical 020-798328 Switzerland = Orders 055-254-22-11 = Fax 055-254-22-13 = Technical 055-254-22-12 UK ■ Orders 01293-422-911 ■ Fax 01293-422-922 ■ Technical 01293-422-999 USA = Orders 800-426-8157 = Fax 800-718-2056 = Technical 800-DNA-PREP (800-362-7737)

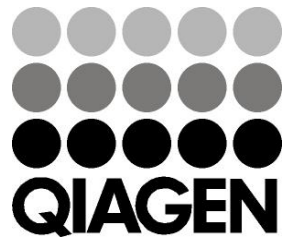

# **1061825CS 151020063** Sample & Assay Technologies